Science **made** smarter

Manual de instrucciones - ES

# Luna

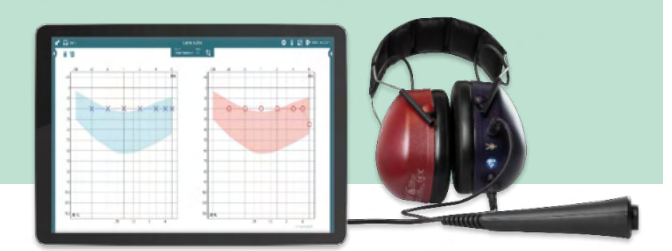

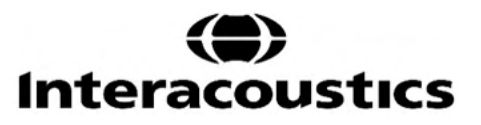

**Copyright© Interacoustics A/S:** Todos los derechos reservados. La información contenida en este documento es propiedad de Interacoustics A/S. La información contenida en este documento está sujeta a cambios sin previo aviso. Queda prohibida la reproducción de todo o parte de este documento, así como su transmisión por cualquier medio o en cualquier formato sin la autorización expresa por escrito de Interacoustics A/S.

# Índice

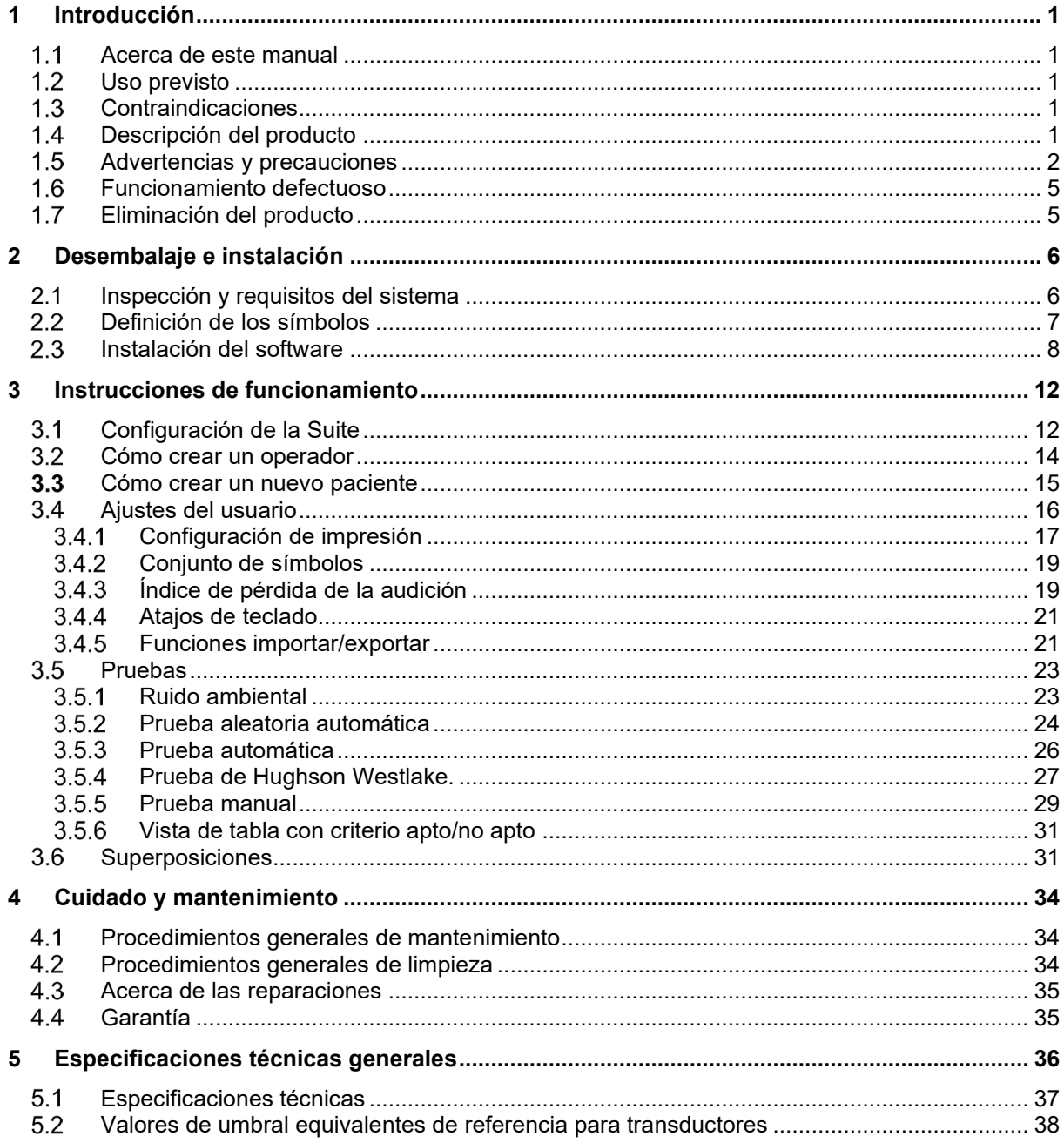

# <span id="page-3-0"></span>1 **Introducción**

### <span id="page-3-1"></span>**Acerca de este manual**

Este manual es válido para el audiómetro de examen Luna, incluyendo el software para PC Luna Suite 1.3.

El producto está fabricado por:

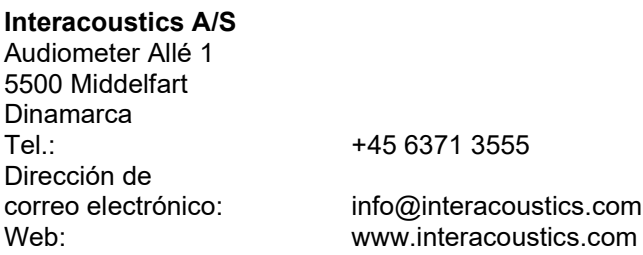

### <span id="page-3-2"></span>**Uso previsto**

Luna es un audiómetro de examen basado en PC destinado a evaluar el nivel de audición del paciente por medio de pruebas manuales o automáticas. Luna debería ser usado por profesionales de la audición como enfermeras/os especialmente formados, pediatras o cualquier otro personal especialmente formado. Incluso una evaluación de audición normal no debe impedir al profesional derivar al paciente a un especialista, si hay cualquier duda en relación con el resultado. Cualquier pérdida de la audición detectada siempre debe derivarse a la consulta de un especialista en la audición.

### <span id="page-3-3"></span>**Contraindicaciones**

El paciente es demasiado joven para someterse a una prueba de audición. No es posible colocar los auriculares. El paciente no coopera.

### <span id="page-3-4"></span>**Descripción del producto**

Luna se suministra con lo siguiente:

Auricular montado con transductores DD65 y cable USB, botón de respuesta del paciente, bolsa de transporte, software para PC (a través de descarga en línea), guía rápida y certificado de calibración.

El auricular Luna suministra un tono al oído del paciente. Cuando el paciente escucha el tono presentado, pulsa el botón de respuesta y el resultado se anota automáticamente en el audiograma.

# WIMMM

### <span id="page-4-0"></span>**Advertencias y precauciones**

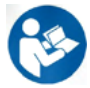

Las siguientes advertencias de seguridad se utilizan en este manual para alertarle de información importante sobre el uso seguro y apropiado del producto.

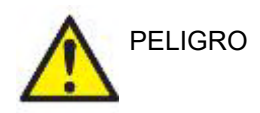

La etiqueta "PELIGRO" identifica estados o prácticas que pueden causar daños al paciente o usuario.

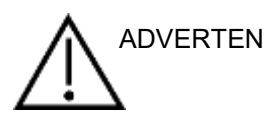

La etiqueta "ADVERTENCIA" identifica estados o prácticas que podrían tener como resultado daños en el equipo.

AVISO **AVISO** se utiliza para hacer referencia a prácticas que no ocasionan lesiones personales.

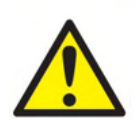

### **Seguridad del sistema eléctrico**

Cuando conecte el instrumento al ordenador, debe tener en cuenta las siguientes advertencias:

Este equipo está diseñado para conectarse con otro equipo y formar de este modo un sistema eléctrico médico. Todo equipo externo con conexión a una entrada de señal, salida de señal u otros conectores, debe cumplir con la normativa de productos pertinentes como, p. ej. la CEI 62368-1 en relación con equipos tecnológicos y la serie CEI 60601 en relación con equipos médicos eléctricos. Además, todas las combinaciones de este tipo, sistemas eléctrico médico, deben cumplir las normativas de seguridad indicadas en la norma general CEI 60601-1, edición 3, cláusula 16. Cualquier equipo que no cumpla con los requisitos de corriente de fuga especificados en la norma CEI 60601-1 debe mantenerse fuera del entorno del paciente, es decir, a un mínimo de 1,5 m del paciente o debe proporcionarse por medio de un transformador de separación para reducir las corrientes de fuga. Cualquier persona que conecte un equipo externo a la entrada de señal, la salida de señal u otros conectores, ha creado un sistema eléctrico médico y, por tanto, es responsable de que el sistema cumpla los requisitos. Si tiene dudas, póngase en contacto con un técnico médico cualificado o con su representante local. Si el instrumento está conectado a un PC (equipamiento de TI que forma un sistema) asegúrese de no tocar al paciente mientras utiliza el PC.

Se necesita un dispositivo de separación (dispositivo de aislamiento) para aislar el equipo ubicado fuera del entorno del paciente, del equipo ubicado dentro del entorno del paciente. Dicho dispositivo de separación se necesita cuando se realiza una conexión de red. Los requisitos del dispositivo de separación se definen en la norma CEI 60601-1, cláusula 16

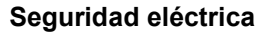

No modifique este equipo sin la autorización de Interacoustics. No desmonte ni modifique el producto, porque esto podría repercutir en la seguridad y/o el rendimiento del dispositivo. Para cualquier operación de servicio, consulte a personal cualificado.

Para una seguridad eléctrica máxima, desconecte la alimentación eléctrica cunado se deje sin utilizar

El enchufe de alimentación debería colocarse de forma que sea fácil tirar del enchufe

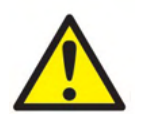

No utilice cables de extensión ni regletas adicionales. Para realizar una instalación segura, consulte la sección 2.

No use el equipo si se muestran daños visibles.

El instrumento no está protegido frente a la entrada de agua u otros líquidos. Si se derrama algún líquido, compruebe el instrumento detenidamente antes de utilizarlo o devuélvalo al servicio técnico

Ninguna pieza del equipo podrá someterse a reparaciones o mantenimientos mientras se esté utilizando con el paciente.

### **Peligro de explosión**

NO lo use en presencia de mezclas de gases inflamables. Los usuarios deberían considerar la posibilidad de explosiones o incendio cuando utilicen este dispositivo cerca de gases anestésicos inflamables.

NO use el instrumento en un entorno rico en oxígeno, como una cámara hiperbárica, tienda de oxígeno, etc. Antes de su limpieza, desconecte la alimentación eléctrica

### **Compatibilidad electromagnética (CEM)**

Aunque el instrumento cumple los requisitos sobre CEM pertinentes, se deben tomar precauciones para evitar una exposición innecesaria a campos electromagnéticos, provenientes por ejemplo de teléfonos móviles. Cuando se vaya a usar el equipo junto a otro, fíjese en que ninguno interfiera en el otro. Consulte también el apéndice sobre CEM.

El uso de accesorios, transductores y cables distintos de los especificados, salvo los transductores y cables que venda Interacoustics o alguno de sus representantes, podría provocar un aumento de las emisiones o una disminución de la inmunidad del equipo. Para ver una lista de accesorios, transductores y cables que cumplen con los requisitos, consulte el apéndice sobre EMC.

### **Advertencias – General**

Si el sistema no funciona correctamente, no lo utilice hasta que se hayan realizado todas las reparaciones necesarias y la unidad se haya probado y calibrado para un funcionamiento correcto de acuerdo con las especificaciones de Interacoustics.

No deje caer ni someta de otro modo este dispositivo a impactos. Si el instrumento resulta dañado, devuélvalo al fabricante para su reparación o calibración. No utilice el instrumento si sospecha que tiene algún daño. Este producto y sus componentes desempeñarán sus funciones de forma fiable solo cuando se utilicen y se mantengan de acuerdo con las instrucciones incluidas en este manual, en las etiquetas del producto o en encartes. No debe usar un producto defectuoso. Asegúrese de que todas las conexiones a los accesorios externos están aseguradas correctamente. Las piezas que puedan romperse o perderse o que estén visiblemente gastadas, deformadas o contaminadas, deben reemplazarse de inmediato por piezas de recambio limpias y originales fabricadas y distribuidas por Interacoustics.

Puede solicitar al fabricante diagramas electrónicos, listas de componentes, descripciones, instrucciones de calibración u otra información que ayude al personal técnico autorizado a reparar las piezas de este instrumento definidas por Interacoustics como reparables por el personal técnico. Ninguna pieza del equipo podrá someterse a reparaciones o mantenimientos mientras se esté utilizando con el paciente.

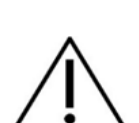

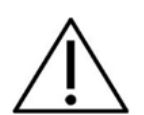

# Managan

Conecte únicamente los accesorios adquiridos al fabricante del instrumento. Solo se permite conectar al dispositivo accesorios que el fabricante haya clasificado como compatibles.

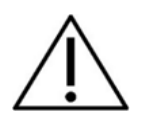

Compruebe la calibración si alguna pieza del equipo está expuesta a impactos o a una manipulación excesivamente brusca.

Los componentes marcados para "un solo uso" están diseñados para un único paciente durante un único procedimiento, con el posible riesgo de contaminación si se reutiliza el componente.

Los componentes marcados para un 'solo uso' no están diseñados para ser reciclados.

### **Factores ambientales**

Almacenar el instrumento y sus accesorios en un intervalo de temperatura fuera del especificado en la Sección 5 puede causar daños permanentes. No use el dispositivo en presencia de fluidos que puedan entrar en contacto con algunos de los componentes electrónicos o con el cableado. Si el usuario sospecha que algunos componentes o accesorios del sistema han entrado en contacto con fluidos, no debe usar la unidad hasta que un técnico de soporte autorizado considere que es seguro.

No coloque el dispositivo cerca de una fuente de calor y deje espacio suficiente alrededor del equipo para garantizar una ventilación apropiada.

### **AVISO**

Para evitar fallos del sistema, siga las advertencias pertinentes para evitar virus informáticos y similares.

Tenga en cuenta que conectar el dispositivo a un PC implica conectar el dispositivo a una red informática. La conexión a una red informática puede resultar en riesgos previamente no identificados que deben identificarse, analizarse, evaluarse y mitigarse por la organización responsable. Cualquier cambio en la red informática (configuración de red, desconexión de elementos, actualización o mejora de equipos) puede introducir nuevos riesgos que requieren análisis adicionales.

Si este aparato se conecta con uno o más dispositivos con marcación CE médica, para formar un sistema o conjunto, la marcación CE es solo válida también para la combinación si el proveedor ha emitido una declaración indicando que los requisitos en el artículo 12 de la Directiva sobre Dispositivos Médicos se cumple para la combinación.

El instrumento no requiere un tiempo de calentamiento, pero es necesario darle un cierto tiempo de adaptación antes de usarlo.

La especificación del instrumento es válida solo cuando el equipo se usa dentro de los límites ambientales que se indican en sus especificaciones técnicas:

# Manag

### <span id="page-7-0"></span>**Funcionamiento defectuoso**

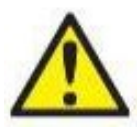

En el caso de funcionamiento defectuoso de un producto, es importante proteger a los pacientes, usuarios y otras personas contra daños. Por tanto, si el producto a causado o podría causar potencialmente dicho daño, debe ponerse en cuarentena de inmediato. Los funcionamientos defectuosos dañinos y no dañinos relacionados con el producto o con su uso deben reportarse de inmediato al distribuidor a través del cual se adquirió el producto. Recuerde incluir tantos datos como sea posible, por ejemplo, tipo de daño, número de serie del producto, versión de software, accesorios conectados y cualquier otra información relevante.

En caso de muerte o incidente grave en relación con el uso del dispositivo, el incidente debe reportarse de inmediato a Interacoustics y a la autoridad nacional competente.

### <span id="page-7-1"></span>**Eliminación del producto**

Interacoustics se compromete a garantizar que nuestros productos se eliminan de forma segura cuando dejen de ser utilizables. La colaboración del usuario es importante para garantizar esto. Interacoustics espera, por tanto, que se sigan las regulaciones locales sobre clasificación y residuos para la eliminación de equipos eléctricos y electrónicos y que el dispositivo no se deseche junto con residuos sin clasificar. En caso de que el distribuidor del producto ofrezca un programa de recogida, esto debería usarse para garantizar la eliminación correcta del producto.

# <span id="page-8-0"></span>2 **Desembalaje e instalación**

### <span id="page-8-1"></span>**2.1 Inspección y requisitos del sistema**

### **Comprobación de daños**

Cuando reciba el instrumento, asegúrese de haber recibido todos los componentes de la lista de verificación del envío. Deben comprobarse visualmente todos los componentes para detectar arañazos o ver si faltan piezas antes de su uso. Todo el contenido del envío debe ser comprobado para verificar su funcionamiento mecánico y eléctrico. Si el equipo tuviera algún defecto, póngase en contacto con su distribuidor local de inmediato. Conserve el material de transporte para que lo compruebe el transportista y se pueda presentar la reclamación al seguro.

### **Guarde la caja para futuros envíos**

El instrumento viene en cajas de cartón, que están específicamente diseñadas para los componentes. Se recomienda conservar las cajas para futuros envíos en el caso de que surja cualquier necesidad de devolución o reparación.

### **Informes y procedimiento de devoluciones**

Cualquier pieza que falte, fallo o componente dañado (debido al envío) debería reportarse de inmediato al proveedor/distribuidor local junto con la factura, número de serie y un informe detallado del problema. Para cualquier información relacionada con la asistencia, póngase en contacto con su distribuidor local. Si el sistema/componentes deben devolverse para su reparación o asistencia, complete los detalles relacionados con los problemas del producto en el **"Informe de devolución"** (Return Report) que se adjunta a este manual. Es muy importante que describa todos los hechos conocidos sobre el problema en el informe de devolución, ya que esto ayudará al técnico a comprender y resolver el problema de forma satisfactoria. Su distribuidor local tiene la responsabilidad de coordinar cualquier procedimiento de asistencia/devolución y las formalidades relacionadas.

### **Almacenamiento**

Si debe almacenar el Luna durante un periodo de tiempo, asegúrese de guardarlo bajo las condiciones apropiadas.

# mond

# <span id="page-9-0"></span>**Definición de los símbolos**

En el instrumento pueden verse los siguientes símbolos:

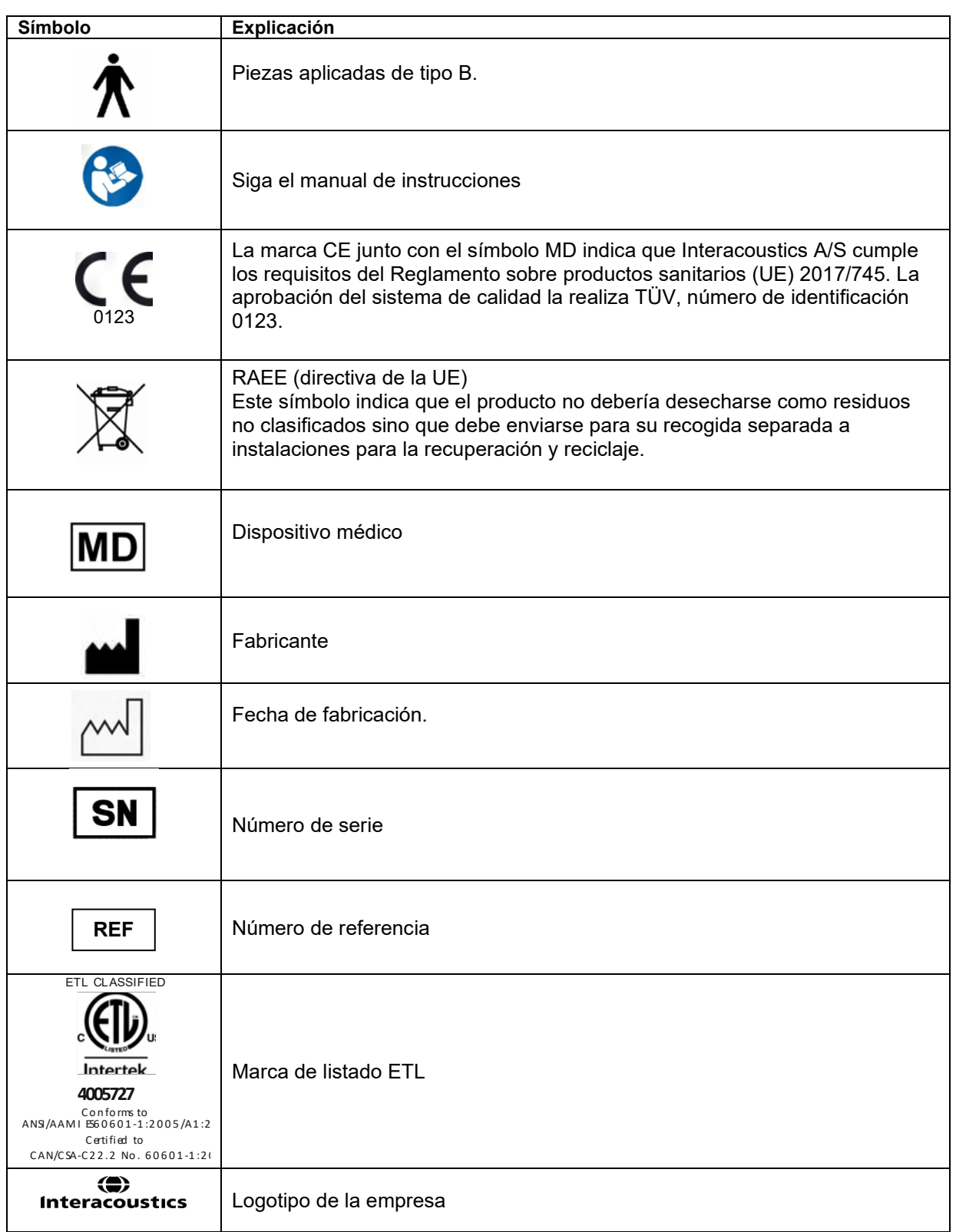

# <span id="page-10-0"></span>**Instalación del software**

### **Requisitos mínimos del sistema:**

Luna Suite es compatible con el SO Windows® Framework 4.7.

### **AVISO: Como parte de la protección de datos, asegúrese de cumplir con los siguientes puntos**

- 1. Utilice sistemas operativos compatibles con Microsoft<br>2. Asequirese de que el sistema operativo cuenta con tod
- 2. Asegúrese de que el sistema operativo cuenta con todos los parches de seguridad
- 3. Habilite el cifrado de la base de datos
- 4. Utilice cuentas de usuario y contraseñas individuales<br>5. Proteia el acceso físico y a la red de los equipos con
- 5. Proteja el acceso físico y a la red de los equipos con almacenamiento de datos local
- 6. Utilice software antivirus, firewall y anti-malware
- 7. Implemente una política de copias de seguridad apropiada
- Implemente una política de conservación de registros apropiada

### **Requisitos del sistema (para ordenadores portátiles, PC y tabletas):**

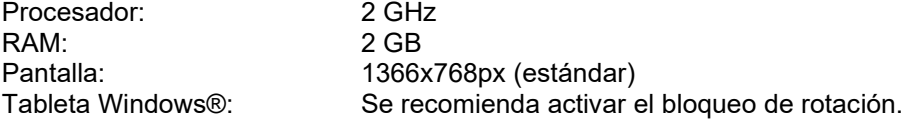

### **Sistemas operativos compatibles:**

Windows® 10 Windows® 11 Escala máxima: 125%

Windows® es una marca registrada de Microsoft Corporation en Estados Unidos y otros países.

Citrix: Si su equipo se ejecuta en un servidor Citrix, el Luna Suite funcionará si Luna Suite está instalado localmente en su equipo.

**AVISO:** Usar sistemas operativos que ya no cuentan con el soporte de software y seguridad de Microsoft aumentará el riesgo de recibir virus y malware, lo que puede resultar en averías, pérdida de datos y robo y uso indebido de los datos.

Interacoustics A/S no es responsable de sus datos. Algunos productos de Interacoustics A/S pueden ser compatibles o pueden funcionar con sistemas operativos que ya no tienen el soporte de Microsoft.

### **Instalación**

Con su audiómetro Luna encontrará un enlace para descargar el software y una clave de licencia para abrir y activar el software Luna:

NB: Conserve el enlace para el software Luna en un lugar seguro en el caso de que desee instalarlo en un equipo diferente. En este caso, necesitará una nueva clave de licencia.

### **Conexiones:**

El Luna Suite está equipado con una interfaz XML general para interactuar fácilmente con cualquier otro sistema de archivo de pacientes que pueda desear.

# whenhand

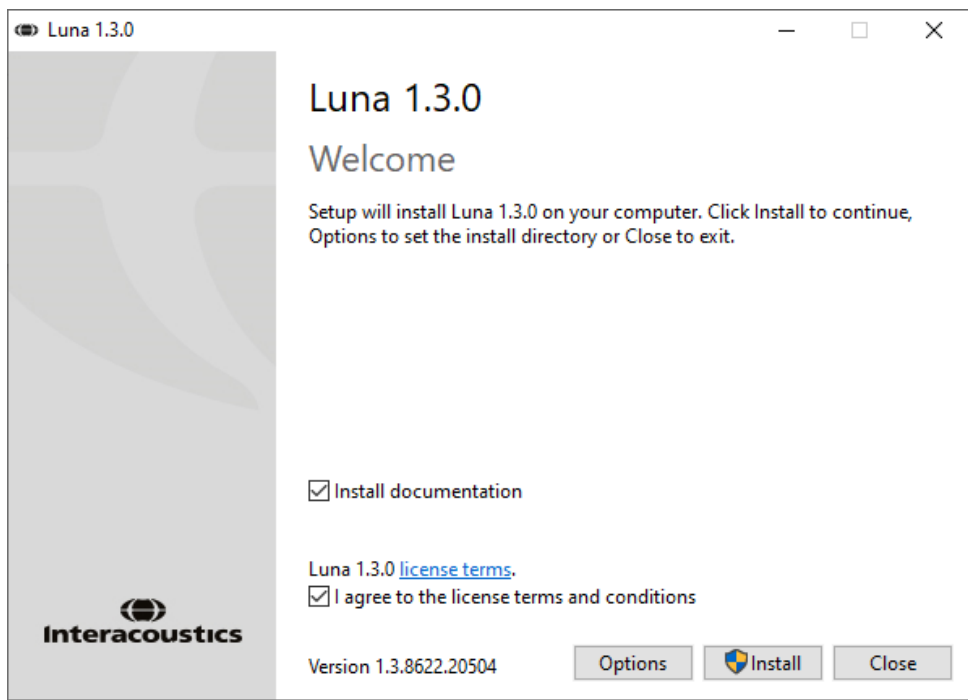

Si desea instalar el software en una ubicación distinta de la predeterminada, haga clic en Options (Opciones) antes de en Install (Instalar).

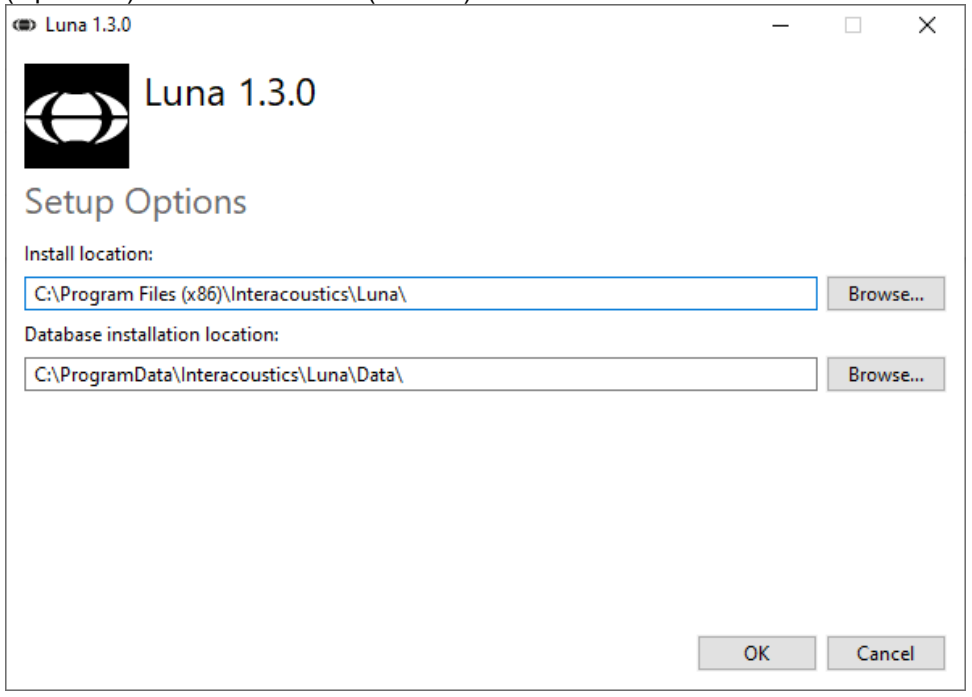

Es posible que el Control de cuentas de usuario le pregunte si desea permitir que el programa realice cambios en su ordenador. De ser así, haga clic en Yes (Sí).

El instalador entonces copiará todos los archivos necesarios en el PC. Este proceso puede tardar varios minutos.

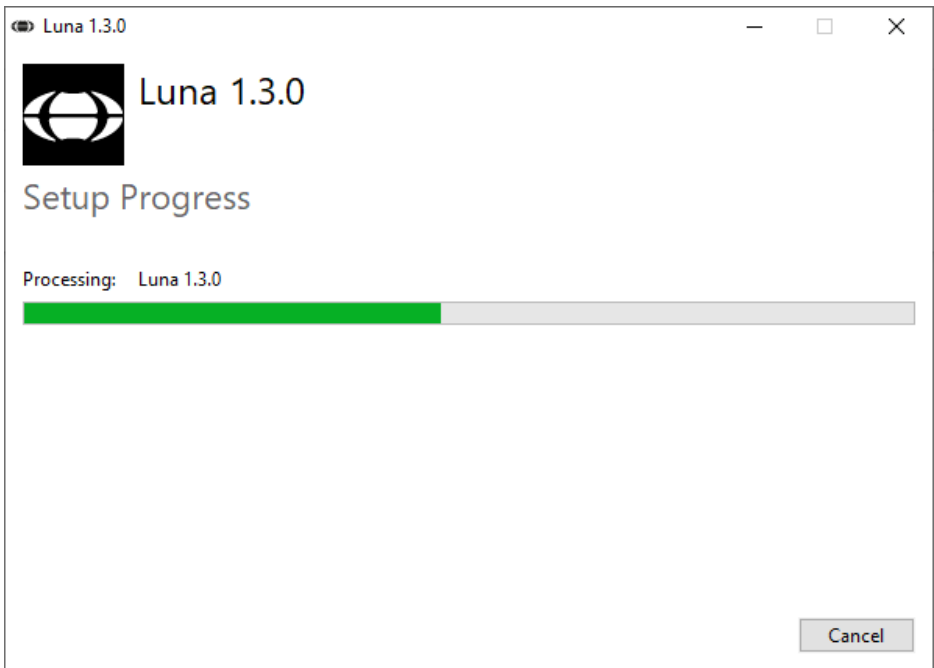

Cuando se haya completado la instalación, aparecerá el siguiente cuadro de diálogo

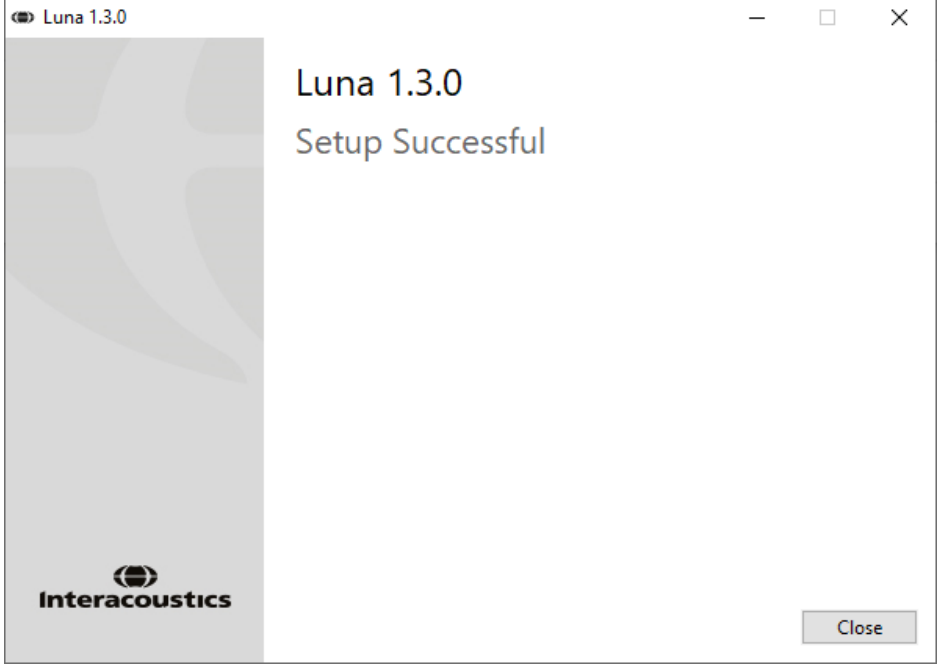

Haga clic en Close (Cerrar) para finalizar la instalación. Luna Suite ya está instalado.

# whenhand

### **Clave de licencia**

Cuando abra Luna Suite por primera vez, el sistema le pedirá la lave del producto para activar los auriculares Luna. Para acceder a la clave de licencia, haga clic en el icono de llave en la barra superior.<br>
O

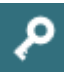

Este cuadro se abrirá para introducir la clave de licencia.

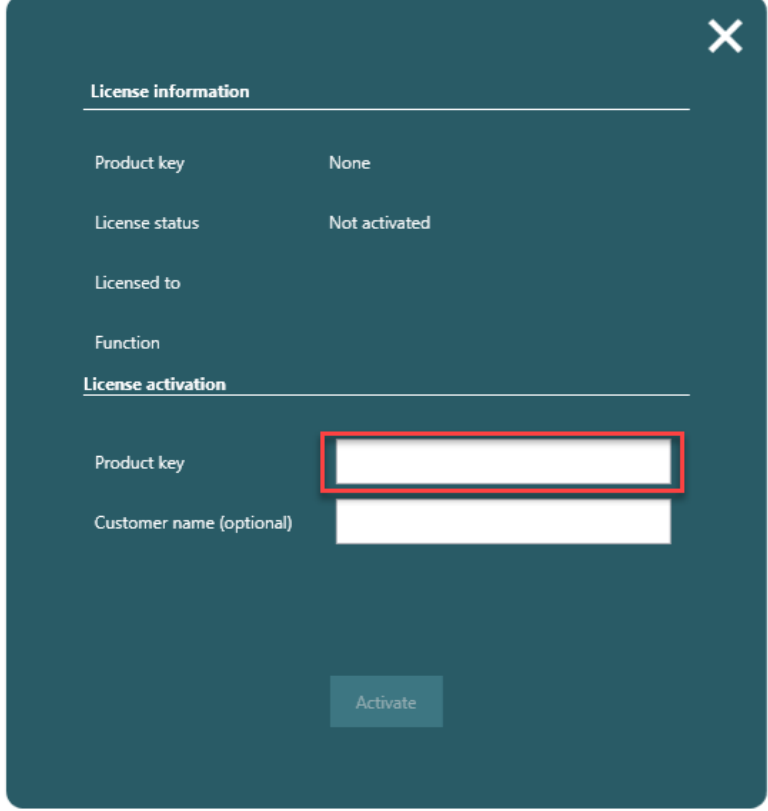

Luna Suite no funcionará antes de haber introducido la clave de licencia.

# whenhand

# <span id="page-14-0"></span>3 **Instrucciones de funcionamiento**

### <span id="page-14-1"></span>**Configuración de la Suite**

Cuando se haya activado la licencia para los auriculares Luna, la ventana de la página de inicio tendrá este aspecto

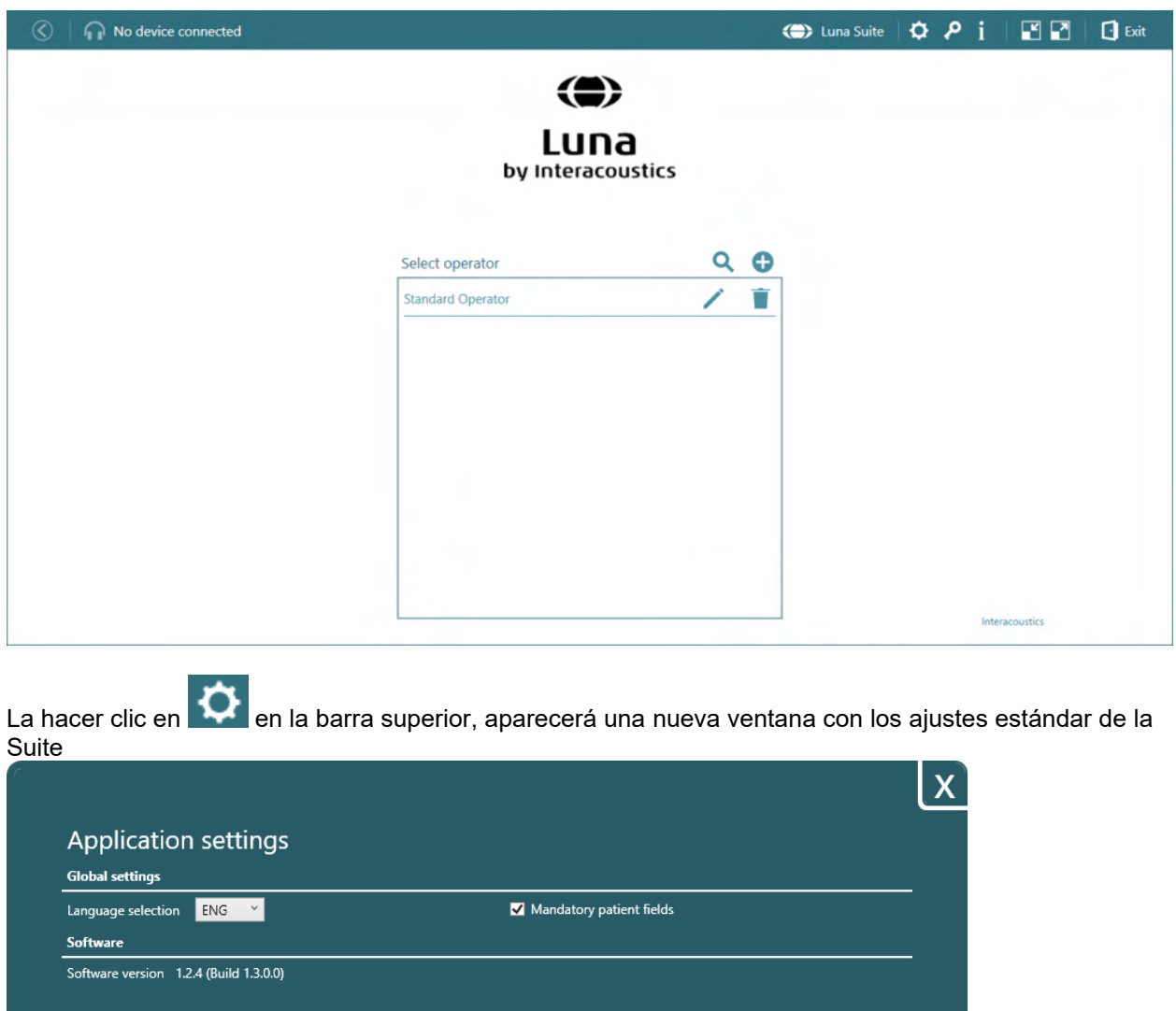

 $\textbf{Source Folder} = \overline{\text{C}\text{/ProgramData\backslash\text{Interacoustics\backslash\text{Luna}\backslash\text{MIL}\backslash}}}$ 

Target Folder CAProgramData\Interacoustics\Luna\XML\

Hardware

Hardware device ID 88270318911506

Calibration date 12/22/2020

External application integration

Hardware version 1.4

Firmware version 1.5 (Build 1.5.7583.15480)

Source file name Patient\_Data.xml

Target file name audiogram.xml

# womow

La selección del idioma es un menú desplegable con todos los idiomas disponibles para la Suite.

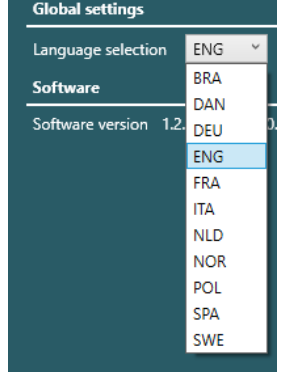

Cuando cambie el idioma, deberá cerrar y reiniciar el programa antes de poder aplicar los cambios.

### Mandatory patient fields

Cuando está deseleccionado, los campos obligatorios para el operador y el paciente no se marcarán en rojo y se podrán crear el operador y el paciente sin campos obligatorios.

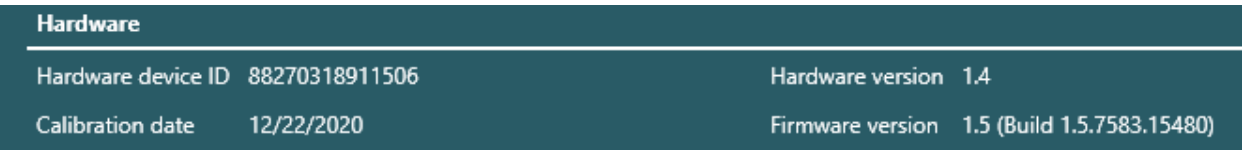

Este campo mostrará información sobre los auriculares y la Suite.

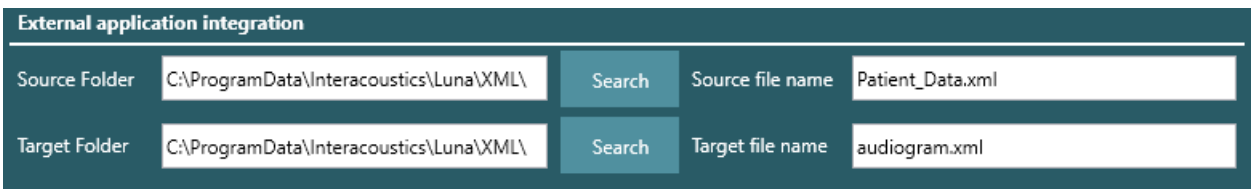

Aquí es posible cambiar la carpeta donde se exportarán los datos de los pacientes. Cuando se hace clic en búsqueda, se abrirá una nueva ventana emergente desde el explorador de archivos de Windows y será posible seleccionar una ruta directamente en el PC.

Al hacer clic en **la** en la barra superior, se abrirá el Manual de instrucciones en una nueva ventana en el idioma seleccionado bajo la configuración global.

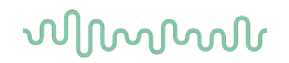

### <span id="page-16-0"></span>**Cómo crear un operador**

Siempre habrá un operador estándar cuando se active la clave de licencia. No hay información de este operador, pero puede cambiarse o es posible eliminar el operador.

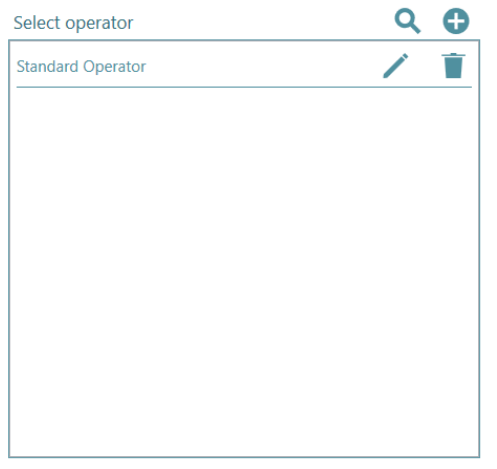

Create new operator (Crear un nuevo operador): se abrirá una nueva ventana emergente cuando se haga clic aquí.

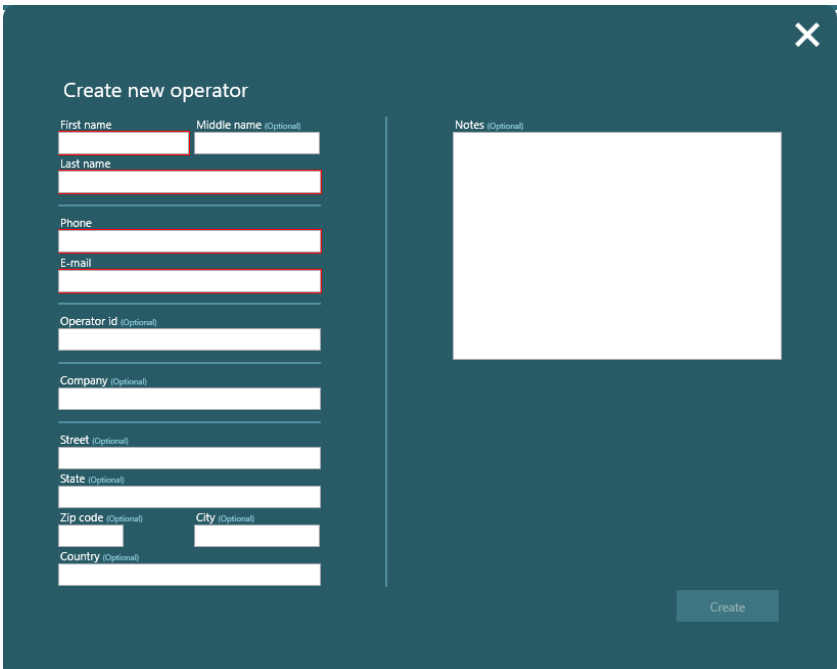

Si se seleccionan en los ajustes los campos del paciente obligatorios, también habrá campos obligatorios para el operador; aquí se muestran en cuadros rojos. Si no se completan, el botón "create" (crear), no estará activo.

Las notas escritas aquí solo serán visibles aquí.

Toda la información opcional se mostrará en el archivo PDF bajo Impreso por El nombre y el apellido se mostrarán en el archivo PDF bajo Realizado por

Buscar un operador que ya esté en el sistema. No importa si se escribe el nombre o el apellido. Cuando haga clic, aparecerá una barra de búsqueda

# whenhand

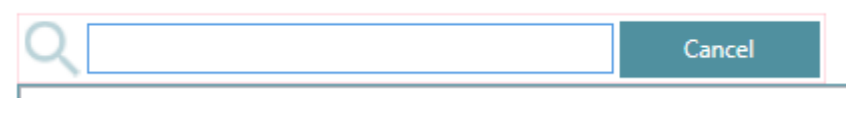

╱ Al hacer clic el usuario podrá editar el operador.

Esto eliminará el operador cuando una ventana emergente pregunte si el usuario está seguro de que quiere eliminar el operador y su configuración.

#### <span id="page-17-0"></span> $3.3$ Cómo crear un nuevo paciente

Cuando seleccione un operador, será posible crear un paciente bajo el operador.

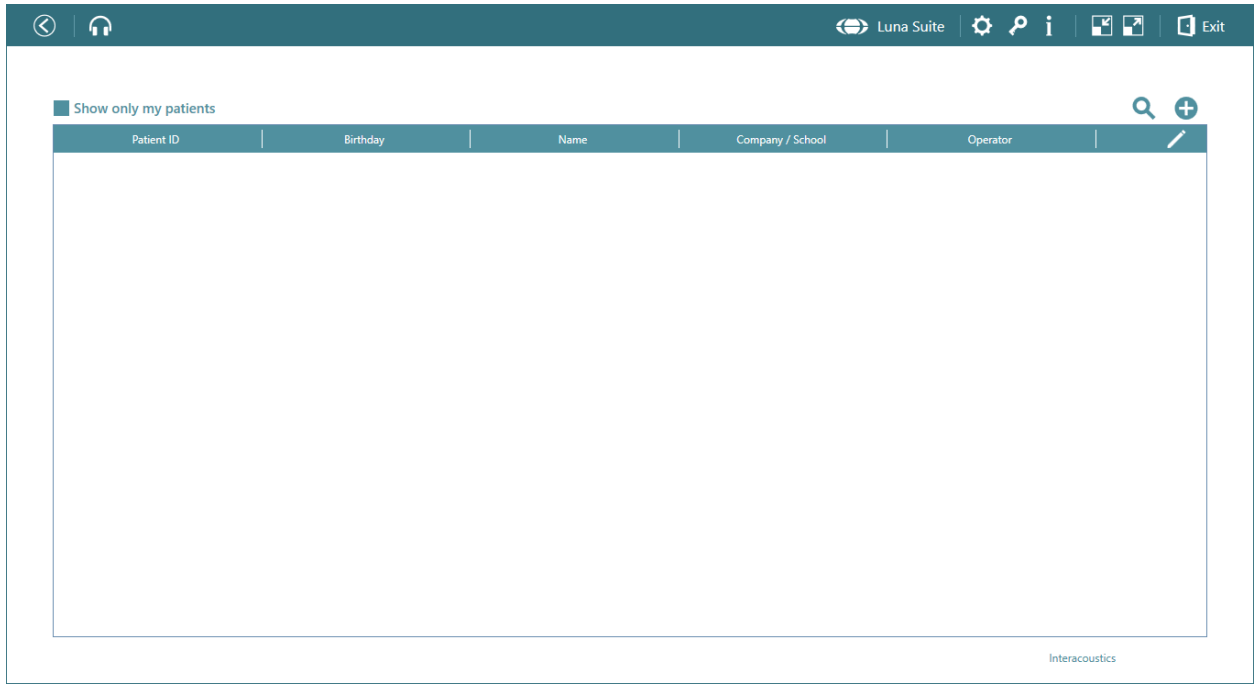

Create new patient (Crear un nuevo paciente): se abrirá una nueva ventana emergente cuando se haga clic aquí.

# Margaret

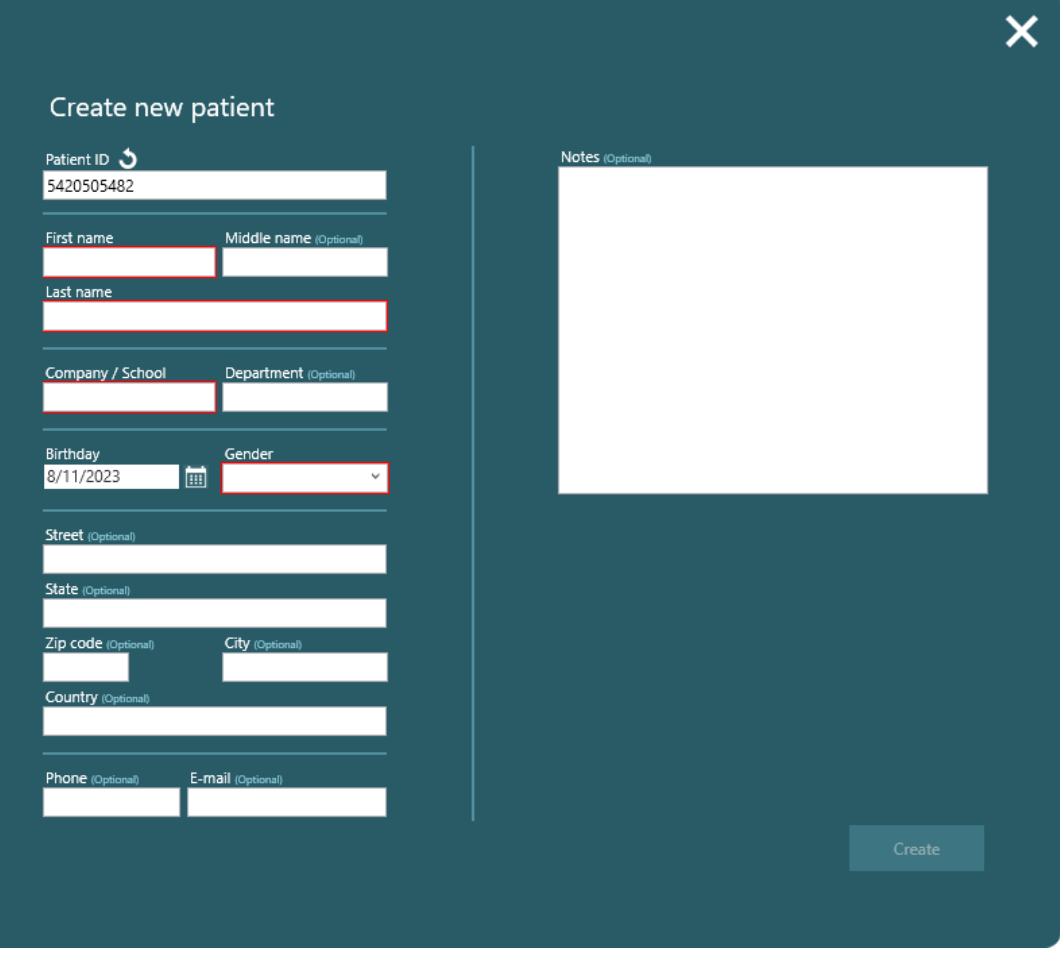

- Si se seleccionan en los ajustes los campos del paciente obligatorios, los campos obligatorios marcados en rojo deberán completarse antes de que el botón "create" (crear) esté activo.
- Las notas escritas aquí solo serán visibles aquí.
- El ID del paciente pueden ser números aleatorios que el sistema facilita o el usuario puede cambiarlos a fecha de nacimiento, número de seguridad social u otros números.
- Los campos opcionales no aparecerán en la impresión.

Esto eliminará el paciente cuando una ventana emergente pregunte si el usuario está seguro de que quiere eliminar el paciente y su configuración. Si el paciente ha sido exportado y guardado en el PC, solo se guarda la información del paciente y no las pruebas.

Buscar un operador que ya esté en el sistema. No importa si se escribe el nombre o el apellido.

Al hacer clic en el icono en la barra superior con pacientes, será posible editar qué información se mostrará sobre los pacientes.

### <span id="page-18-0"></span>**Ajustes del usuario**

En la página de inicio de la vista general del paciente, es posible hacer clic en la rueda de ajustes en la barra superior. Ahora también están disponibles los ajustes del usuario.

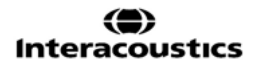

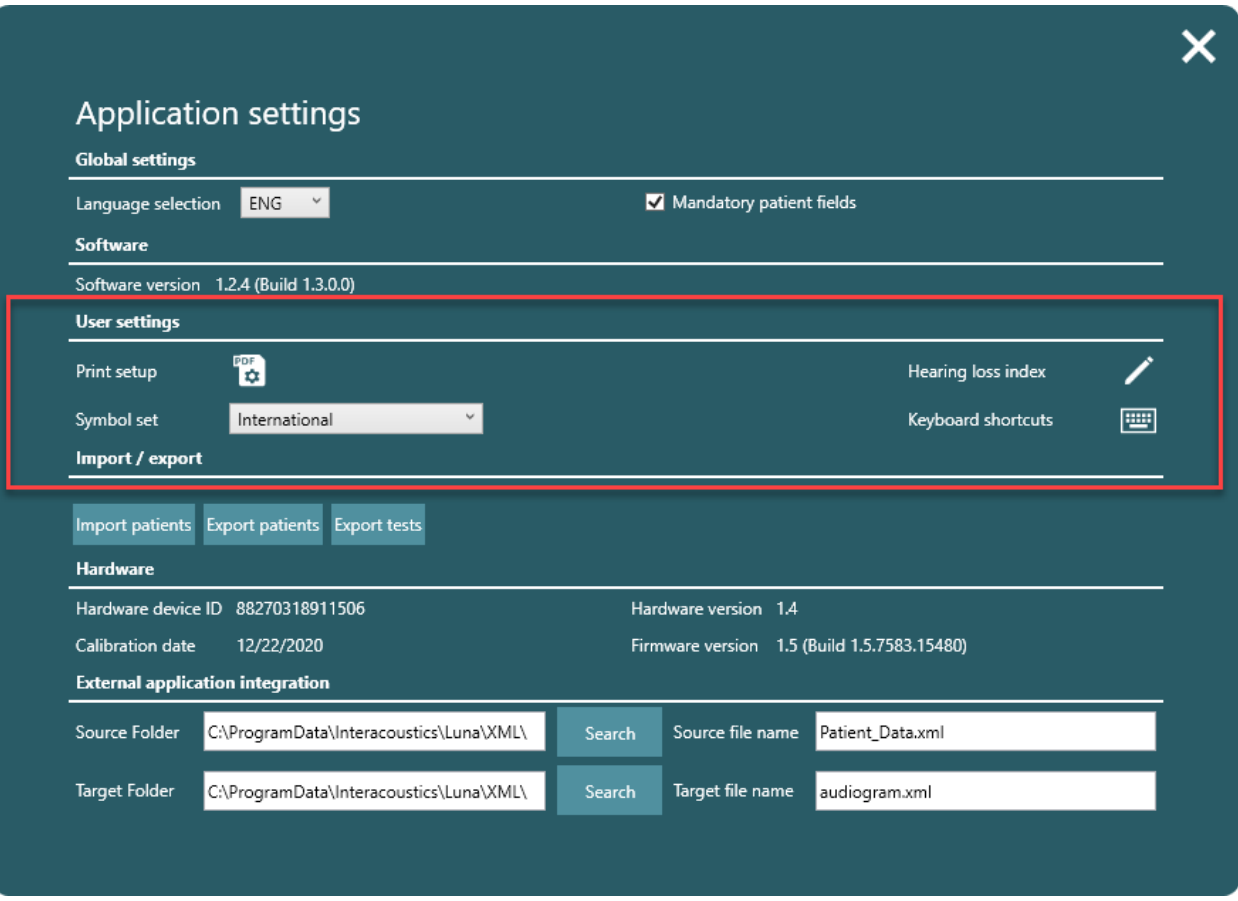

# <span id="page-19-0"></span>**Configuración de impresión**

Al hacer clic en el icono PDF **(C)** los ajustes de impresión se abrirán en una ventana nueva.

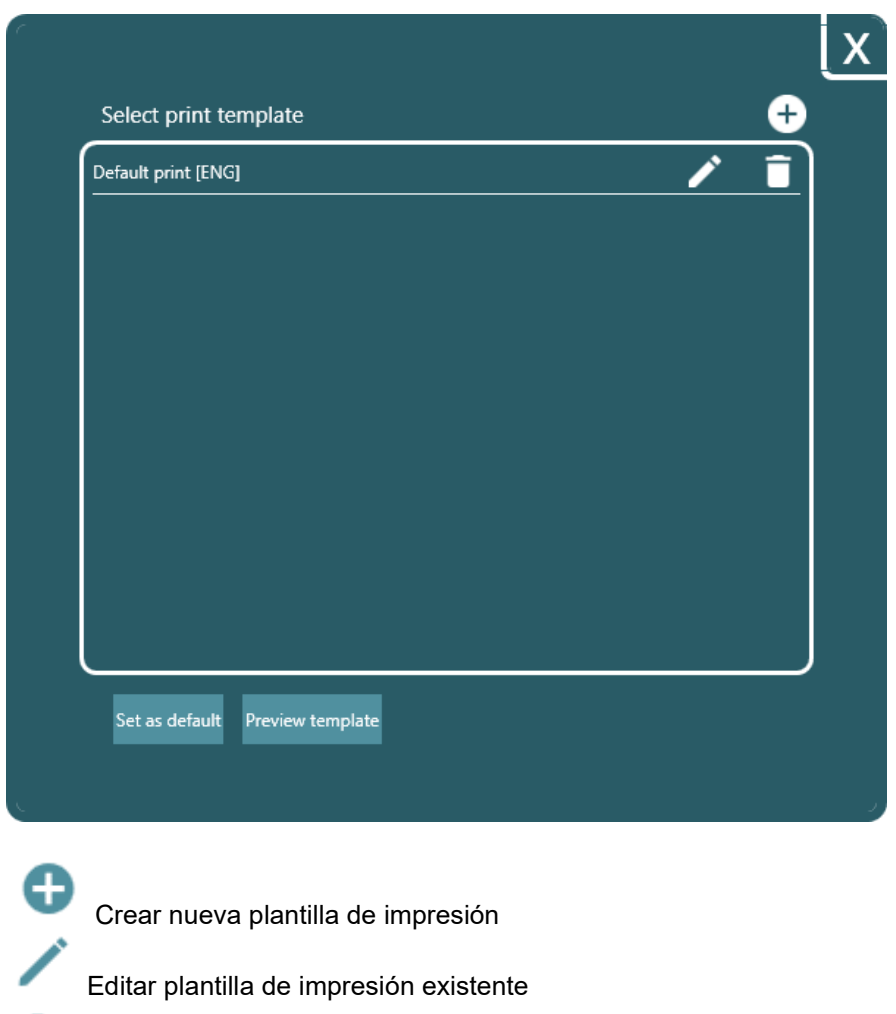

Eliminar plantilla de impresión

### Set as default

Seleccionar una plantilla y establecerla como predeterminada para ser la que se utilice cuando se imprima a PDF.

# womow

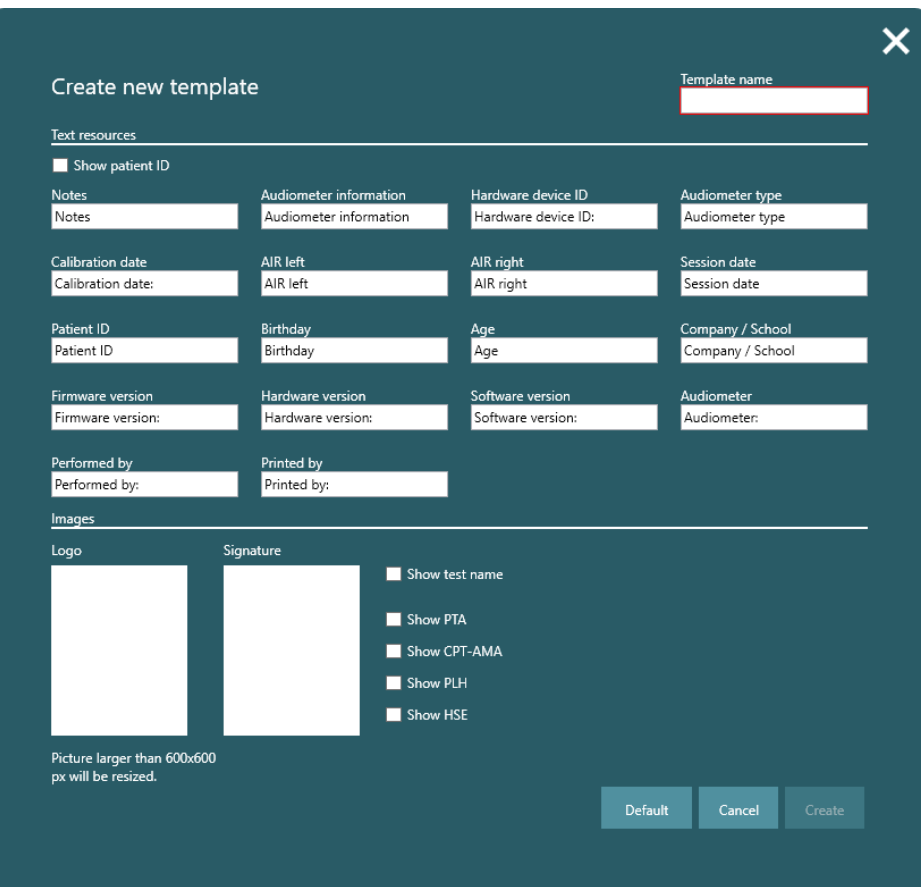

El único campo obligatorio en la plantilla de impresión es el nombre de la plantilla. Cuando haga clic en el campo bajo Logo (Logotipo) y Signature (Firma), se abrirá una ventana emergente desde el explorador de archivos. Esto le da la opción de subir el logotipo y la firma a la plantilla de impresión.

### <span id="page-21-0"></span>**Conjunto de símbolos**

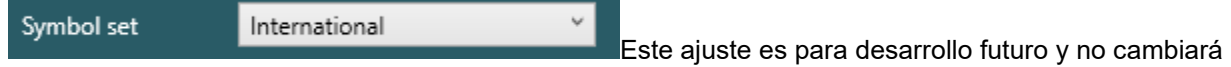

nada aún.

#### <span id="page-21-1"></span> $3.4.3$ **Índice de pérdida de la audición**

Al hacer clic en el bolígrafo en ajustes de la aplicación, aparecerá una nueva ventana emergente con ajustes para PTA, CPT-AMA, PLH.

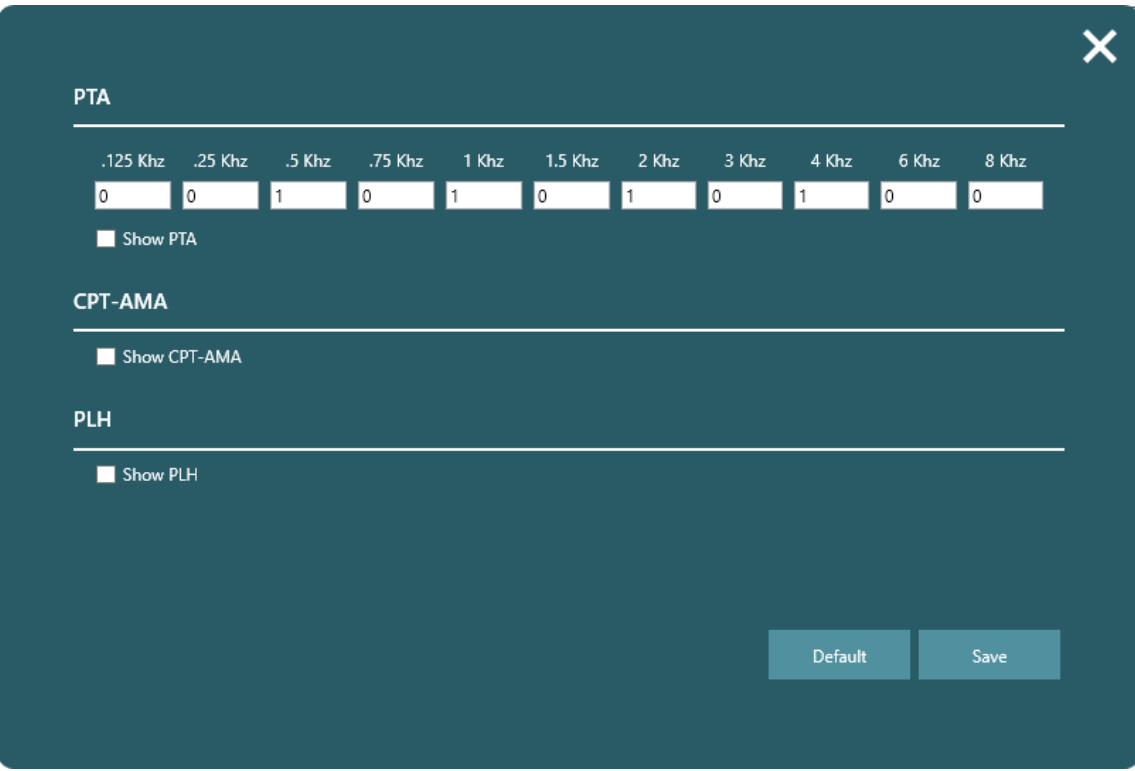

PTA puede sopesarse tal como desee el clínico. Por defecto, se establece para 1 a 500 Hz, 1, 2 y 4 KHz. CPT-AMA se calculará con respecto a la siguiente tabla

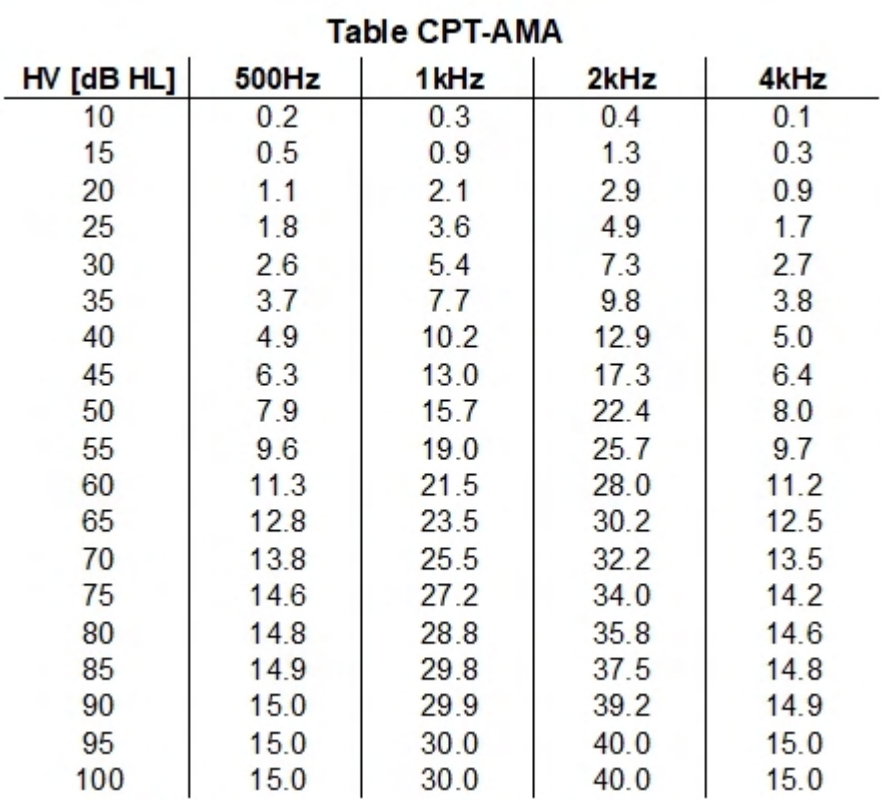

Cambio de PLH desde referencia, la cual es una prueba inicial. PLH se evalúa comparando dos conjuntos de pruebas basadas en la tabla PLH.

# wllwww

### <span id="page-23-0"></span>**Atajos de teclado**

Al hacer clic en el teclado tendrá acceso para ver y editar los atajos de PC.

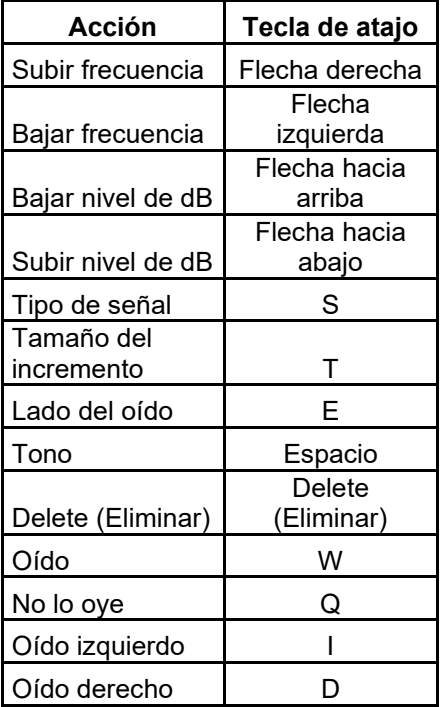

#### <span id="page-23-1"></span> $3.4.5$ **Funciones importar/exportar**

Es posible importar pacientes a Luna Suite. Deben guardarse en archivos XML para poder leerlos en Luna Suite. Solo se mostrarán los archivos correctos cuando busque pacientes para su importación.

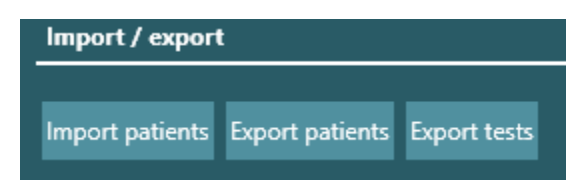

Cuando haga clic en Export patients (Exportar pacientes), es posible exportar todos los pacientes o solo algunos, seleccionando los filtros de exportación. Al seleccionar los filtros es posible exportar pacientes en grupos más pequeños o por separado. Si no se establecen filtros, se exportarán todos los pacientes al mismo archivo.

# whenhand

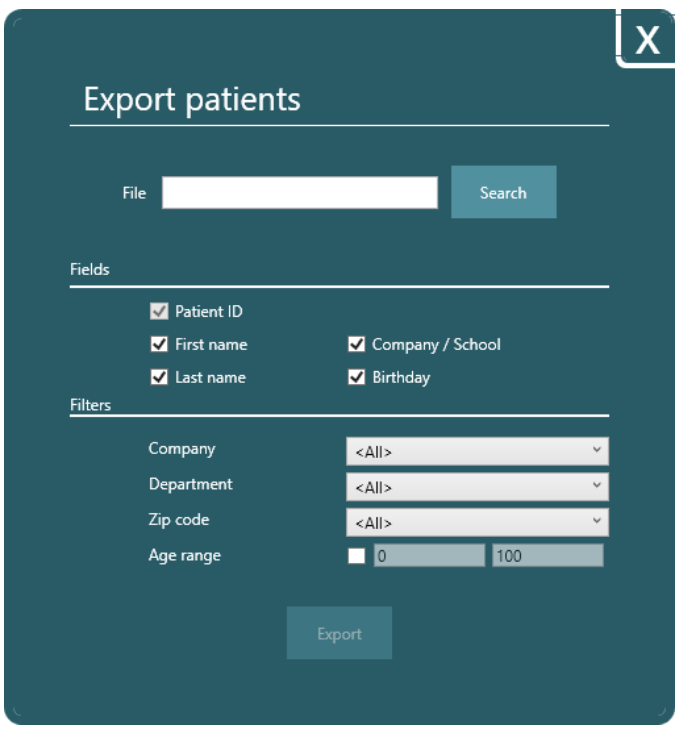

Cuando exporte pruebas, es posible seleccionar las fechas de las pruebas para filtrarlas. De lo contrario se exportarán todas las pruebas del paciente elegido.

# Margaret

# <span id="page-25-0"></span>**Pruebas**

En el lado inferior derecho de la ventana de la Suite verá todas las pruebas disponibles.

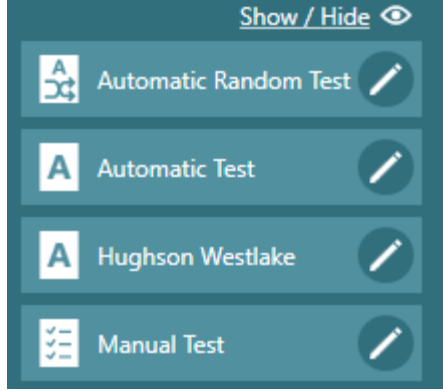

Sobre las pruebas, puede hacer clic en Hide/show (Ocultar/mostrar), para que la opción de ocultar o mostrar pruebas esté disponible.

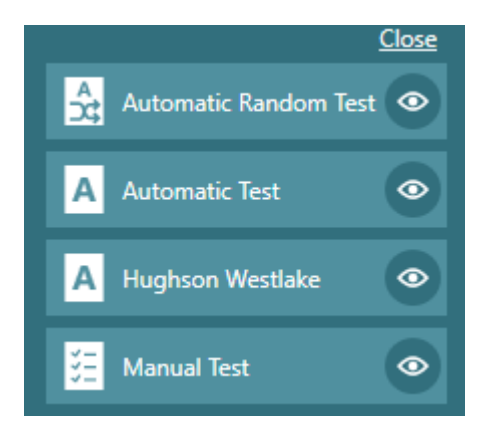

Las que muestran un ojo son las que están visibles. Para ocultar una prueba, debe hacer clic en el ojo para dejar de verla. Cuando se realicen cambios, el botón Close (Cerrar) en la parte superior contraerá el modo de edición y solo mostrará las pruebas elegidas.

Haga clic en para entrar en la configuración de la prueba

#### <span id="page-25-1"></span> $3.5.1$ **Ruido ambiental**

Verá una barra de ruido ambiental en la esquina inferior derecha de todas las ventanas de pruebas para indicar cuándo puede realizarse una prueba en un ruido aceptable y cuándo los niveles de ruido son demasiado altos en el entorno. Los niveles variarán dependiendo de qué frecuencia se está evaluando y cumplirán con ISO 8253.

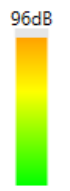

El color verde indica niveles aceptables de ruido

El color amarillo indica que hay ligeramente demasiado ruido y deberían realizarse ajustes en el entorno El color naranja indica que los niveles no son aceptables para la prueba.

⇔

#### <span id="page-26-0"></span> $3.5.2$ **Prueba aleatoria automática**

Con la Prueba aleatoria automática, es posible realizar una prueba automática donde ambas frecuencias y oído al que se realiza la prueba se aleatorizan para minimizar la capacidad del paciente para predecir dónde se presentará a continuación el tono.

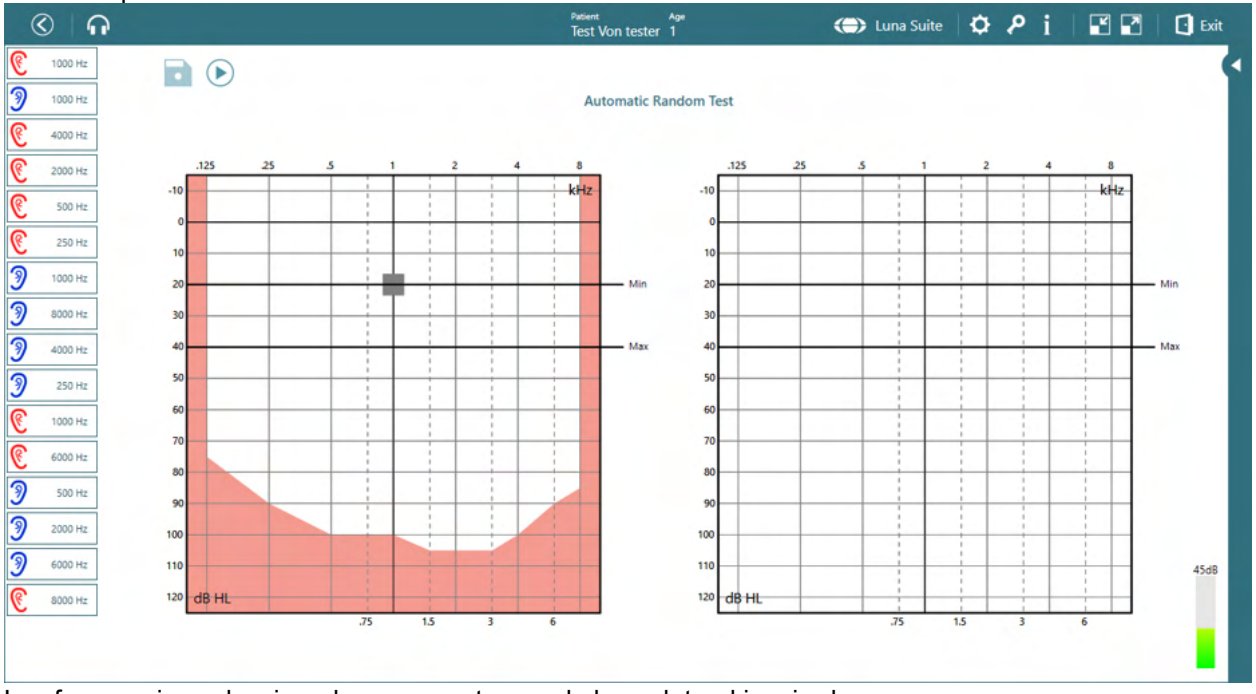

Las frecuencias seleccionadas se muestran en la barra lateral izquierda. Los niveles mínimos y máximos se marcan con líneas negras en el audiograma para indicar la sección de la prueba.

Para iniciar la prueba, haga clic en  $\cup$ . Cuando se esté ejecutando la prueba, el botón cambiará para mostrar la opción de pausa.

Cuando se complete la prueba, verá el disquete para hacer clic y guardar los resultados.

tiene dudas sobre el resultado.

Junto al disquete verá un símbolo de edición que le permite volver a probar las frecuencias si

En la parte inferior de la pantalla, aparecerá un pequeño panel donde puede activarse el tono haciendo clic en el micrófono y las frecuencias pueden cambiarse usando el ratón o tocando para colocar el marcador en la frecuencia e intensidad seleccionadas.

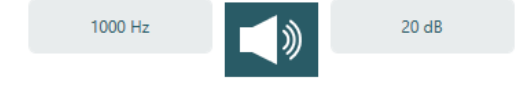

# Whomhout

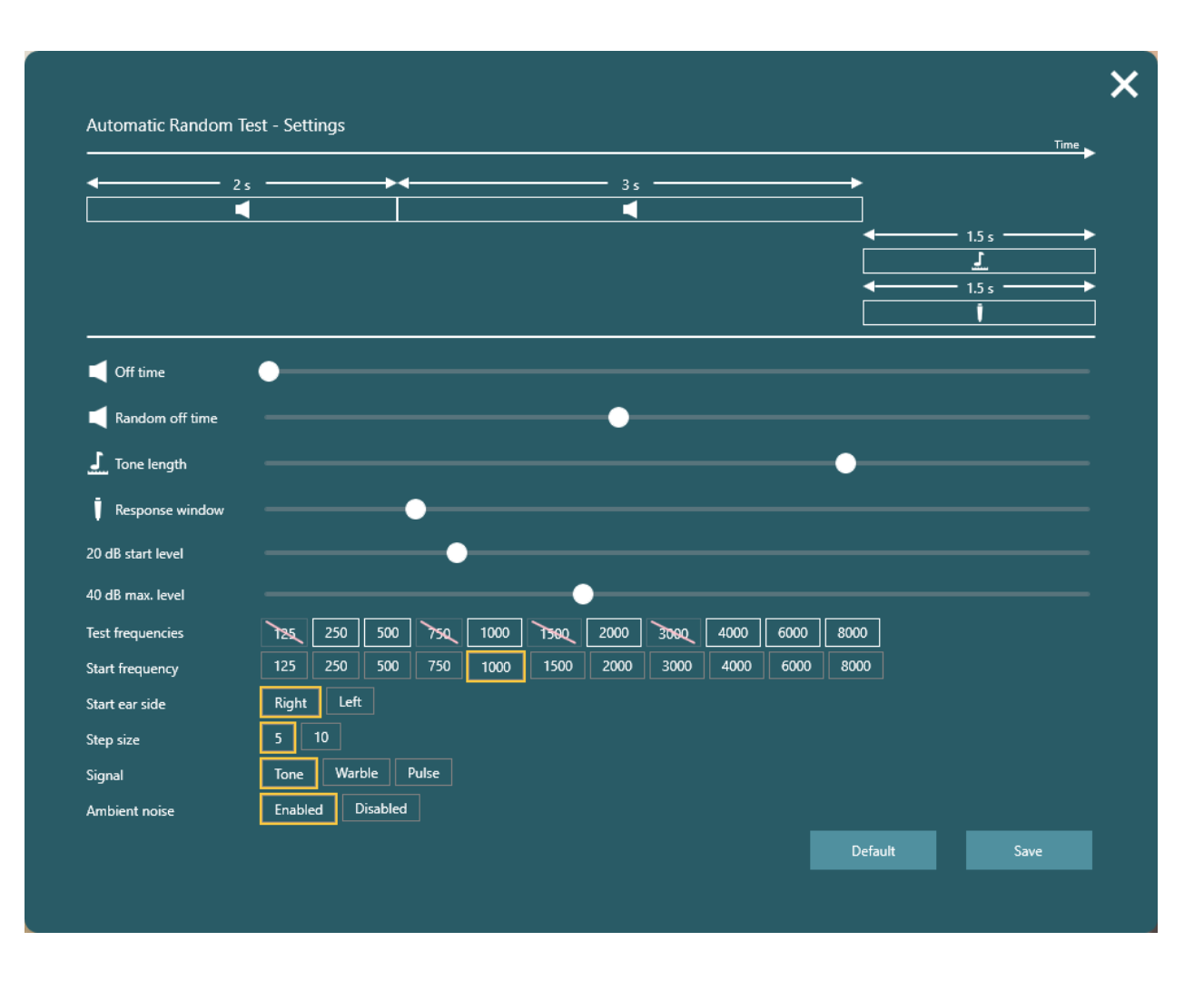

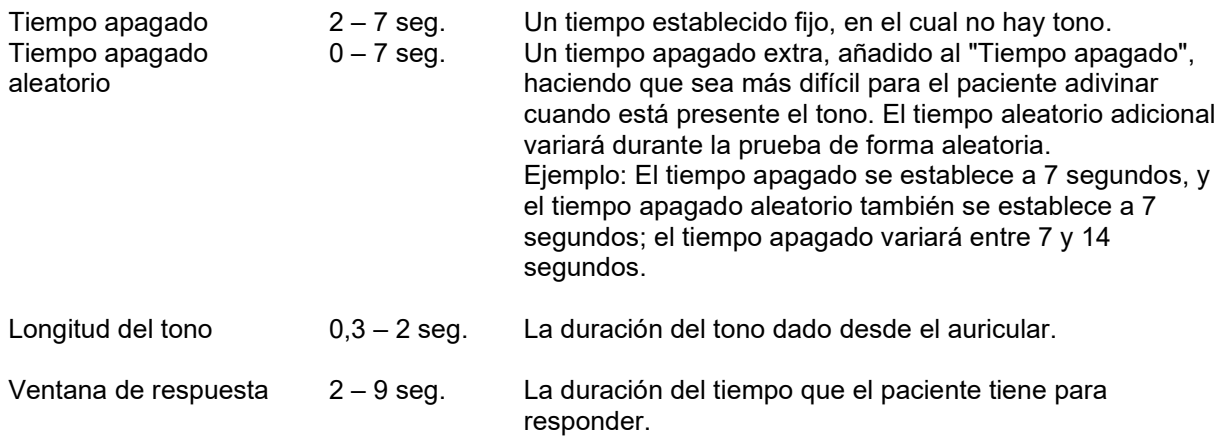

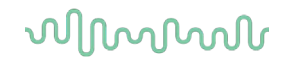

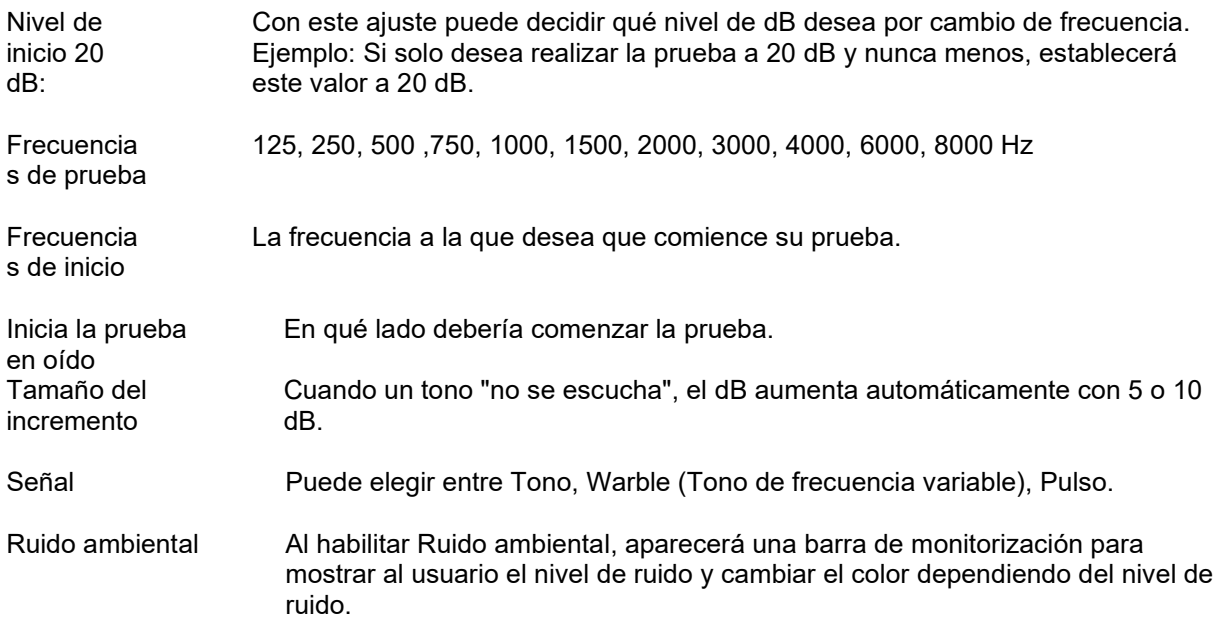

#### <span id="page-28-0"></span> $3.5.3$ **Prueba automática**

La Prueba automática permitirá al usuario dar instrucciones al paciente y empezar la prueba sin necesidad de hacer nada más antes de realizar la prueba. En Ajustes es posible seleccionar qué frecuencias deben evaluarse. También es posible al entrar en la prueba deseleccionar las frecuencias que no se necesitan para evaluar solo las frecuencias importantes. Puede hacer esto en el lado derecho de la pantalla de la prueba haciendo clic en la frecuencia que no es necesaria. Esta se sombreará para mostrar que no se evaluará.

Esto puede hacerse también durante la prueba.

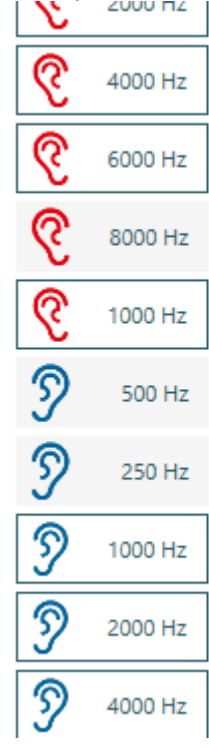

# Manhood

Los ajustes y la pantalla de pruebas serán como en la Prueba aleatoria automática. Véase la sección 3.5.2.

#### <span id="page-29-0"></span> $3.5.4$ **Prueba de Hughson Westlake.**

La prueba Hughson Westlake es un procedimiento automático de prueba de umbral de tonos puros. El resultado correcto de la prueba se determina a partir de dos de tres respuestas similares (tres de cinco), al tono. La prueba empieza a 1000 Hz y al nivel de dB que elija. La intensidad aumentará en incrementos de 5 dB y disminuirá en 10 dB.

### **Pantalla de prueba**

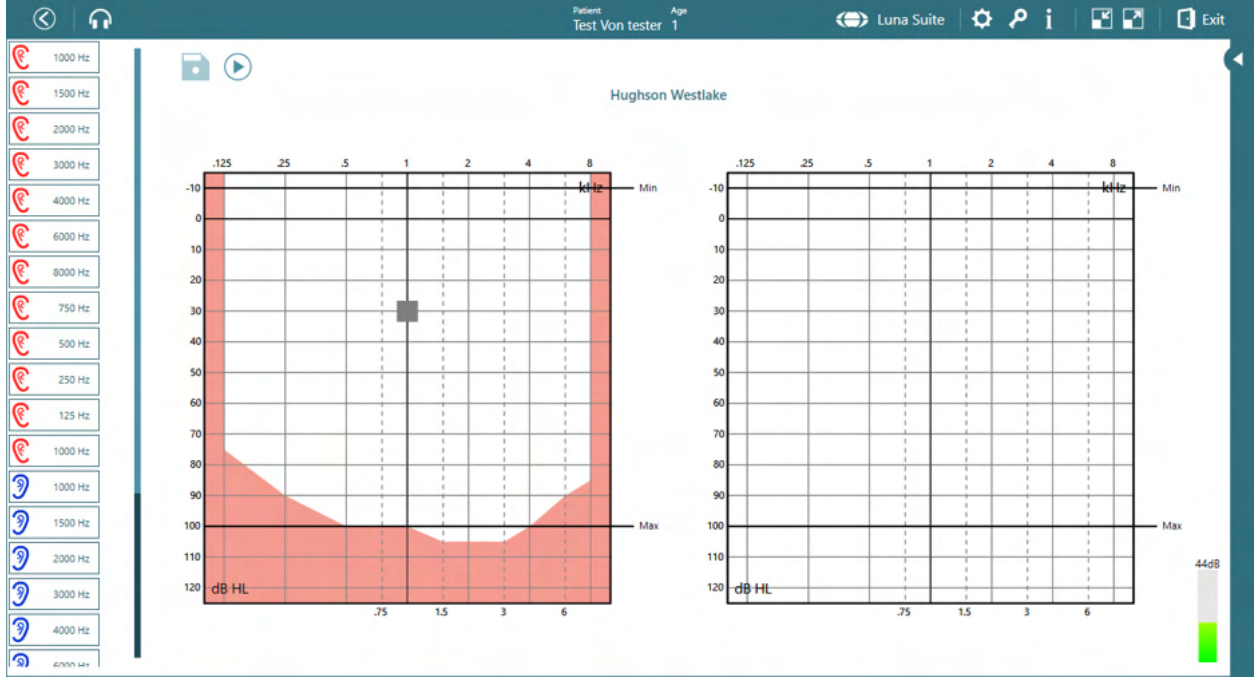

Las frecuencias seleccionadas se muestran en la barra lateral izquierda.

Los niveles mínimos y máximos se marcan con líneas negras en el audiograma para indicar la sección de la prueba.

Para iniciar la prueba, haga clic en  $\bigodot$ . Cuando se esté ejecutando la prueba, el botón cambiará para mostrar la opción de pausa.

Cuando se complete la prueba, verá el disquete para hacer clic y guardar los resultados.

Junto al disquete verá un símbolo de edición que le permite volver a probar las frecuencias si tiene dudas sobre el resultado.

En la parte inferior de la pantalla, aparecerá un pequeño panel donde puede activarse el tono haciendo clic en el micrófono y las frecuencias pueden cambiarse usando el ratón o tocando para colocar el marcador en la frecuencia e intensidad seleccionadas.

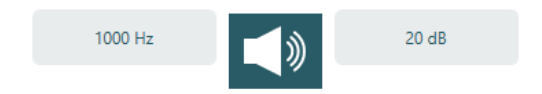

# monde

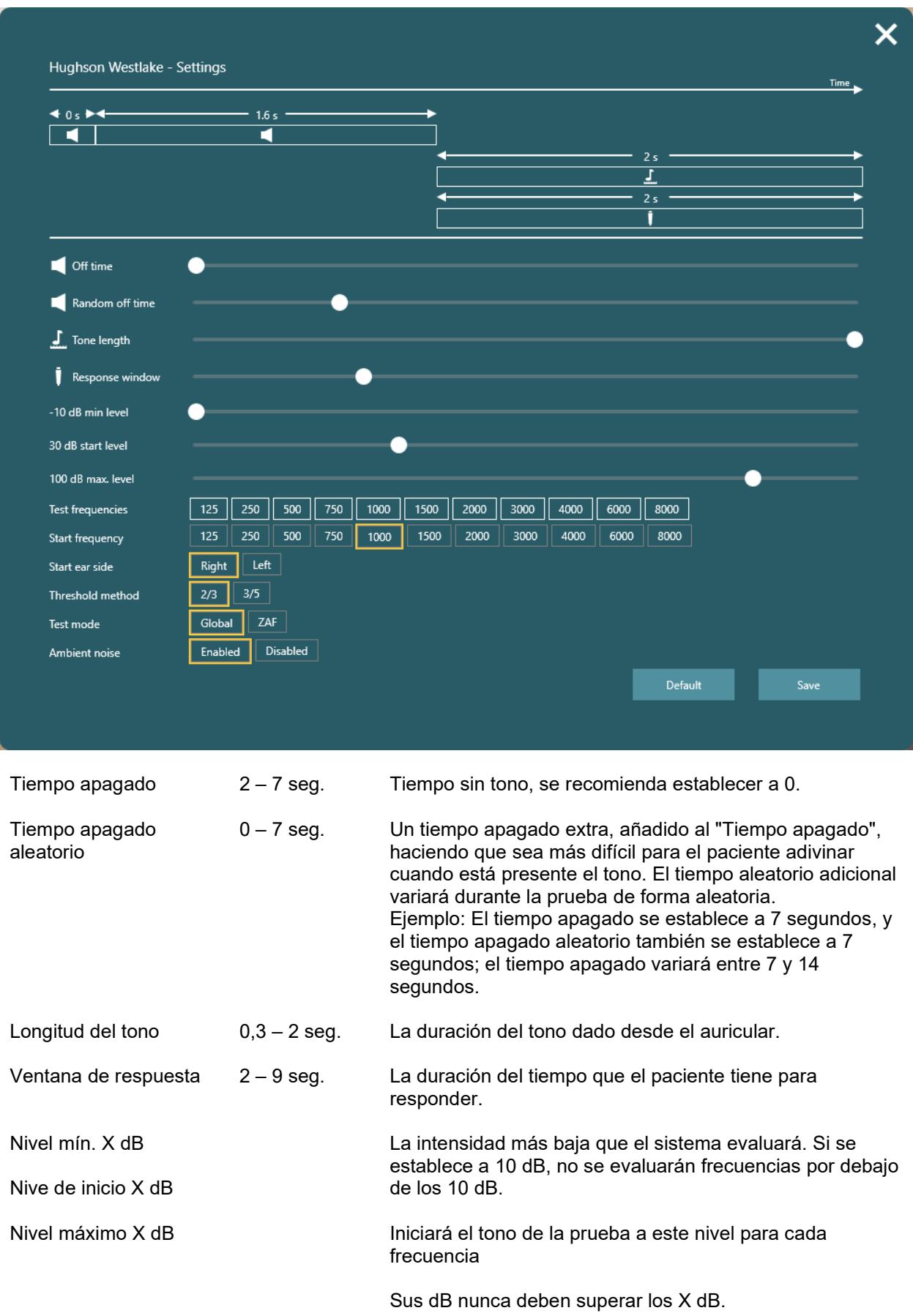

# whenhand

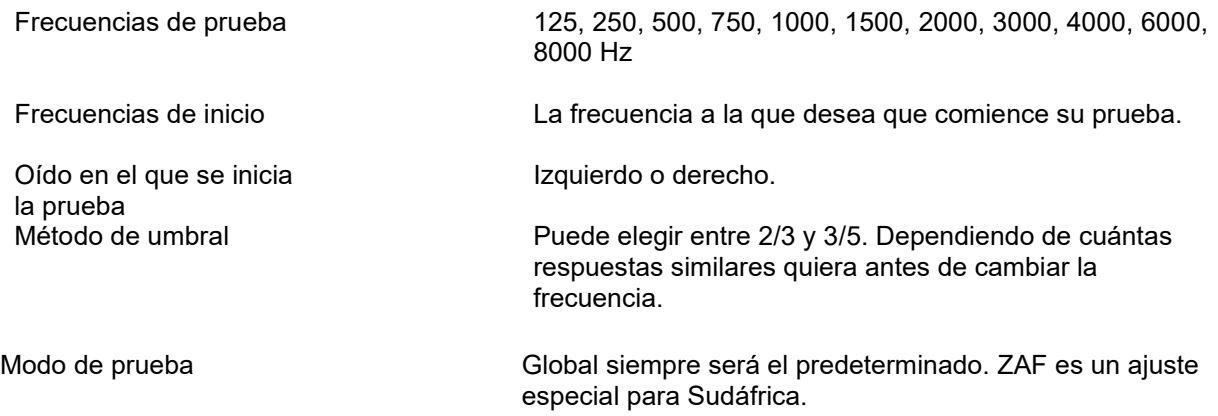

#### <span id="page-31-0"></span> $3.5.5$ **Prueba manual**

La prueba manual le permite controlar la prueba realizando la audiometría usando pulsaciones del teclado o las tecla de función en la pantalla directamente en la Suite.

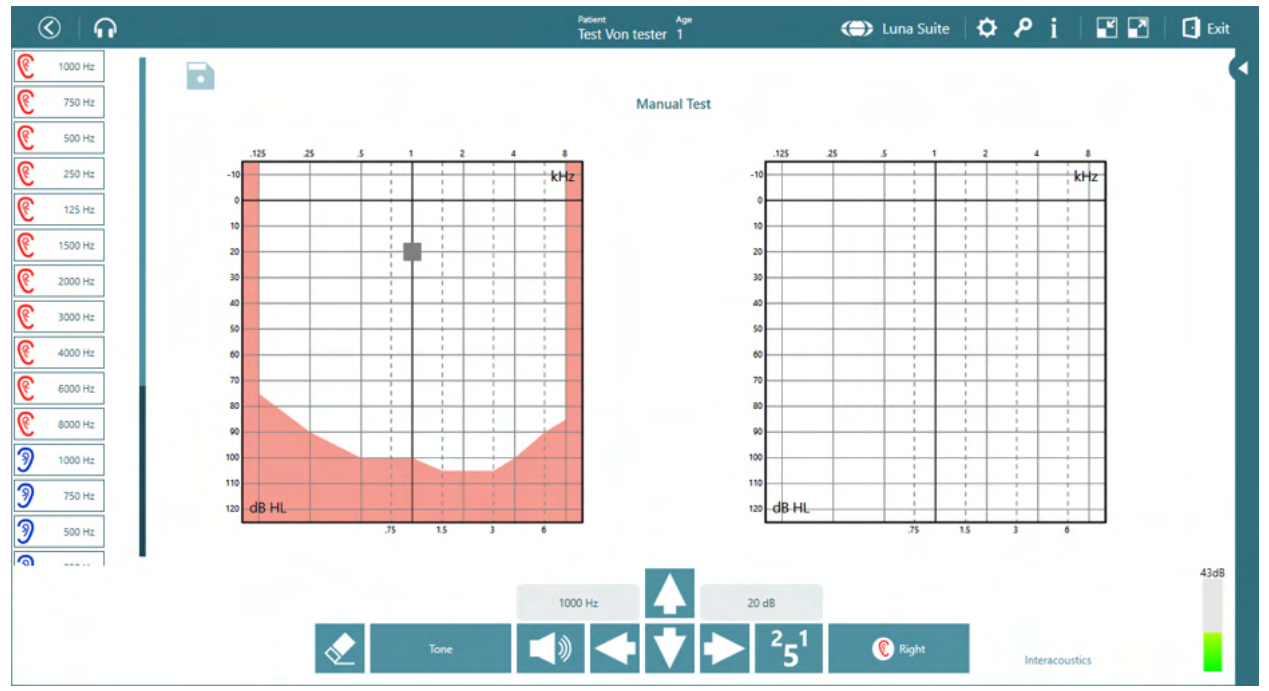

En el lado derecho, se muestran todas las frecuencias de prueba y pueden desactivarse o activarse si es necesario.

Tras realizar la prueba, haga clic en el disquete para guardar la prueba

Elimina el umbral marcado con el cuadro gris

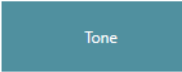

Esto le permite alternar entre señales de prueba: Tono, Warble y Pulso

⇔

)) Cuando se hace clic, envía el tono de prueba. Esto también puede activarse usando la barra espaciadora del teclado.

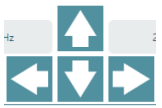

Las flechas se usan para navegar por las frecuencias e intensidades. También puede usar las flechas del teclado

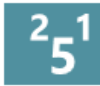

Cambia el tamaño del incremento. Están disponibles los tamaños del incremento de 1, 2 y 5

dB.

<sup>2</sup> Right Cambia entre el oído derecho e izquierdo. Las pulsaciones del teclado son L y R para este comando.

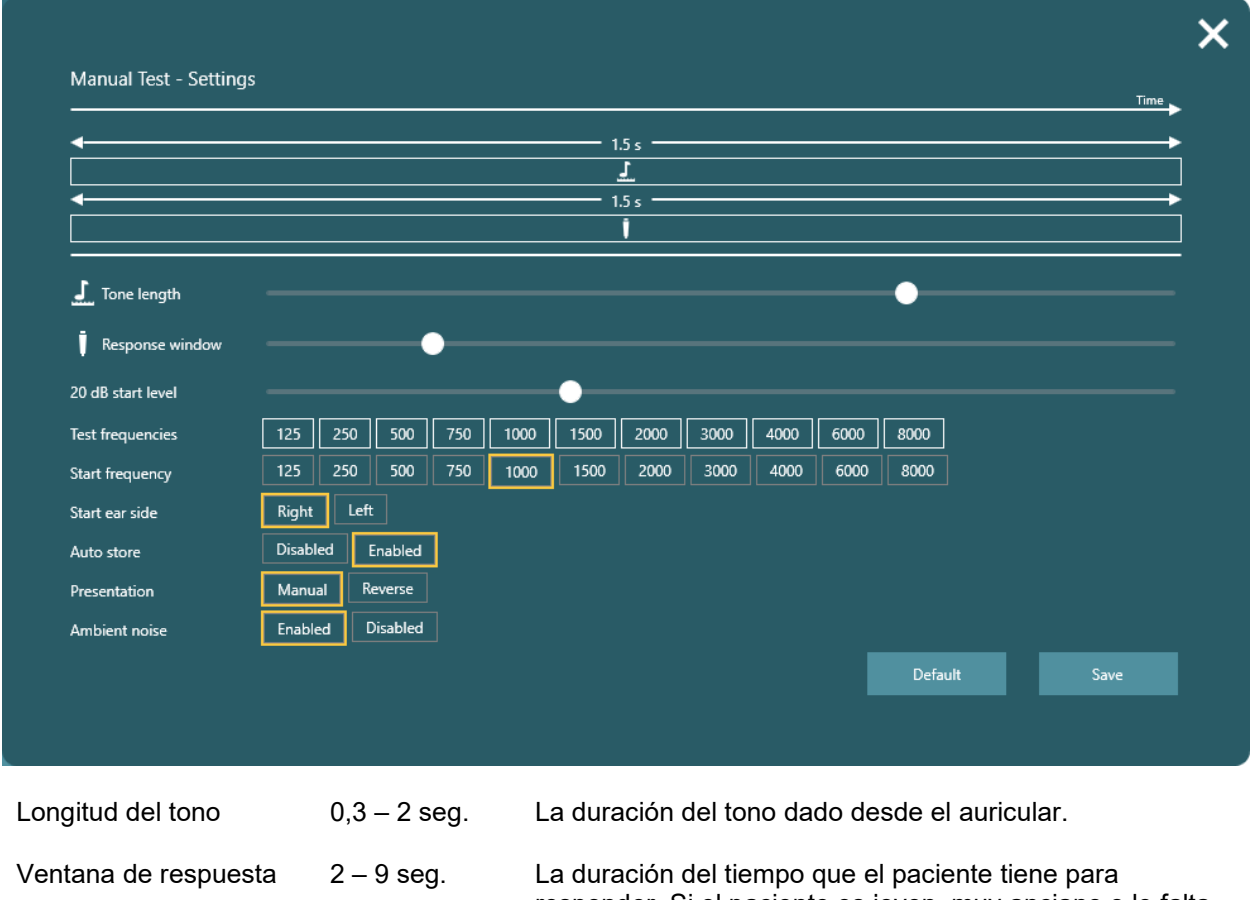

responder. Si el paciente es joven, muy anciano o le falta concentración, es posible que desee establecer este tiempo a una mayor duración para asegurar que recoge la información correcta sobre la capacidad auditiva.

# wllwww

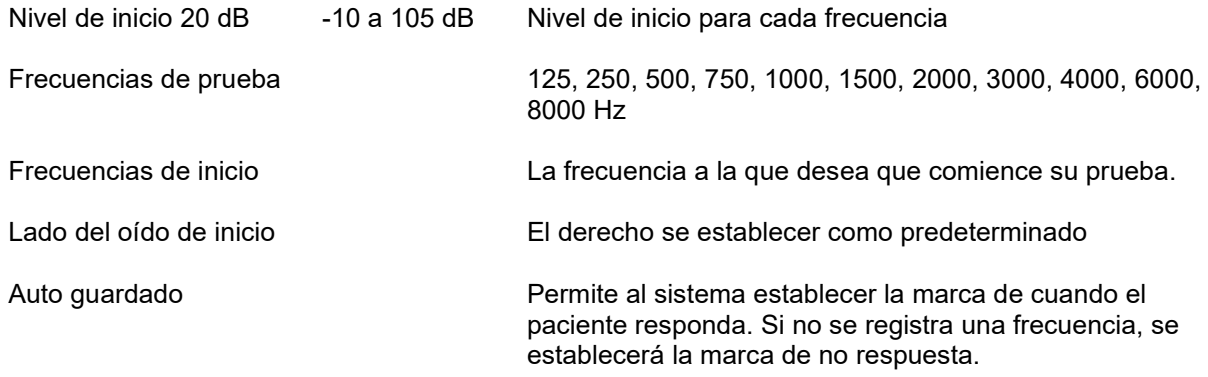

### <span id="page-33-0"></span>**Vista de tabla con criterio apto/no apto**

Cuando vaya a los ajustes de la prueba automática y la prueba aleatoria automática, es posible cambiar la vista de vista de gráfico a vista de tabla configurando la intensidad de inicio y fin a la misma. Esto es para el que desee realizar una estimación rápida de la audición realizando un examen de intensidad. El resultado se mostrará como apto/derivar y no con dB como en el modo de gráfico.

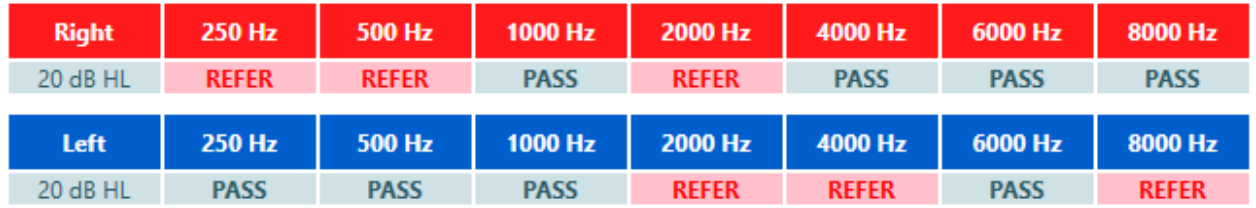

### <span id="page-33-1"></span>**Superposiciones**

En el lado izquierdo de la Suite, verá un menú desplegable con diferentes superposiciones y funciones para el audiograma

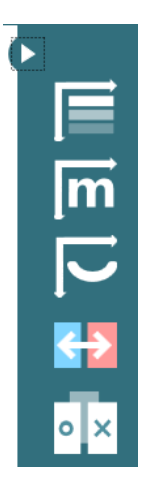

El superior mostrará la superposición de gravedad

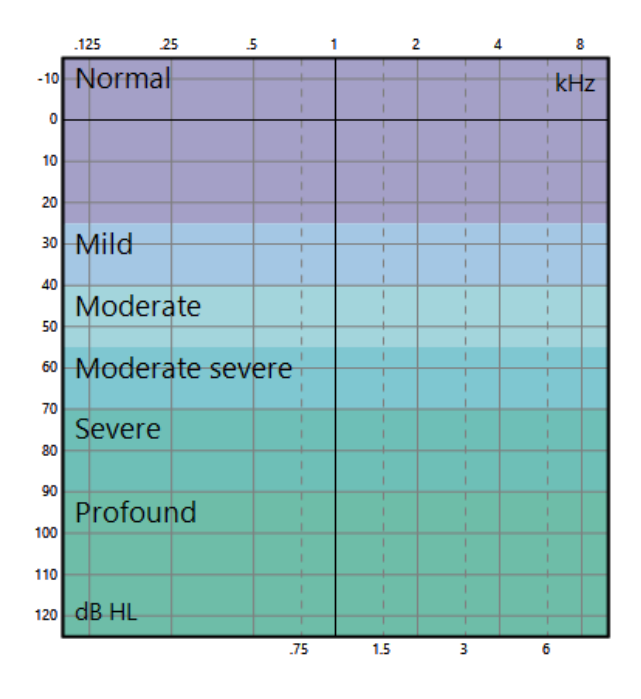

La siguiente superposición es los fonemas para ilustrar al usuario y paciente qué fonemas están fuera del campo auditivo.

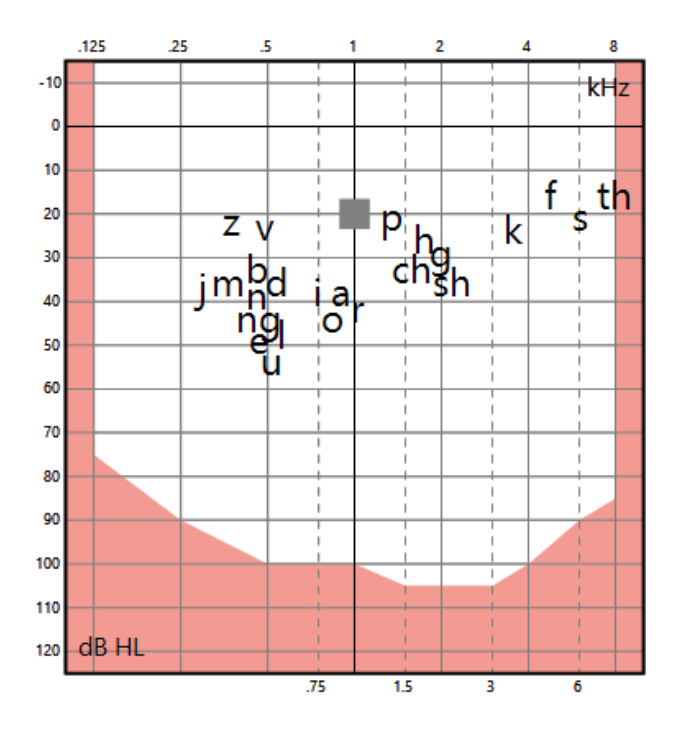

La banana del habla indicará en qué área está ubicada el habla y dará al usuario y al paciente una herramienta para hablar de la comprensión del habla.

⇔

# whenhand

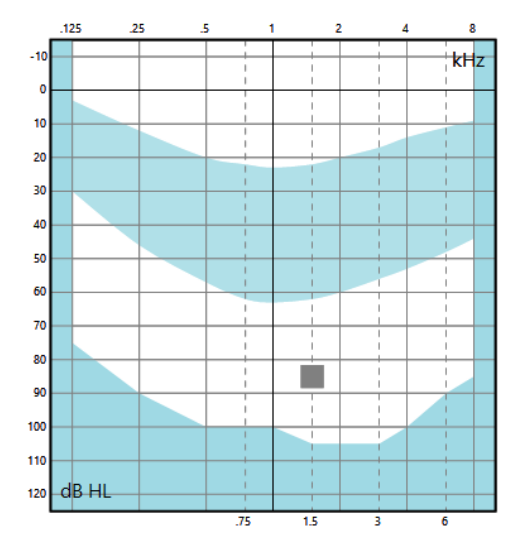

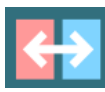

Al hacer clic en este icono en la barra desplegable, los audiogramas cambiarán de lado para que el izquierdo se muestre a la izquierda y el derecho a la derecha.

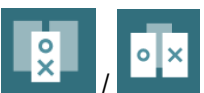

/ Al hacer clic en este icono se combinarán los dos audiogramas y se mostrarán las mediciones en el mismo gráfico de audiograma. Esto puede ayudar al usuario a comparar los dos oídos.

# MMMM

# <span id="page-36-0"></span>4 **Cuidado y mantenimiento**

### <span id="page-36-1"></span>**Procedimientos generales de mantenimiento**

Puede limpiar su Luna suavemente con un paño suave humedecido con agua tibia. La malla negra en cada copa auditiva puede enjuagarse suavemente. Para obtener mayor protección por medio de cubiertas almohadilladas para los oídos y fluidos de desinfección, consulte con su proveedor.

# <span id="page-36-2"></span>**Procedimientos generales de limpieza**

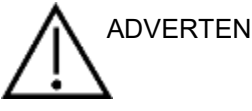

- Antes de proceder a la limpieza, apague y desconecte el instrumento de la red eléctrica
- Siga las directrices locales de seguridad y prácticas recomendadas en caso de que existan
- Use un paño suave ligeramente humedecido en una solución detergente para limpiar todas las superficies expuestas
- No permita que el líquido entre en contacto con las partes metálicas del interior de los auriculares externos o de inserción
- No lo limpie con una autoclave, ni esterilice ni sumerja el instrumento ni ningún accesorio en líquido
- No use objetos sólidos ni con punta para limpiar las piezas del instrumento ni de los accesorios
- Si alguna pieza entra en contacto con un fluido, no permita que se seque antes de limpiarla

### **Soluciones recomendadas para la limpieza y desinfección**

• Agua templada con una solución de limpieza suave y no abrasiva (jabón)

### **Procedimiento**

- Limpie el exterior del instrumento con un paño sin pelusas ligeramente humedecido con una solución limpiadora
- Limpie las almohadillas, el interruptor manual del paciente y demás piezas con un paño que no deje pelusa ligeramente humedecido con una solución limpiadora
- Asegúrese de que no se humedezcan el altavoz de los auriculares ni partes similares

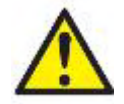

Para garantizar la seguridad eléctrica durante toda la vida útil del instrumento, deben realizarse comprobaciones de seguridad con regularidad de acuerdo con la IEC 60601-1, clase 1, tipo B (p. ej., al realizar la calibración anual).

### <span id="page-37-0"></span>**Acerca de las reparaciones**

Interacoustics solo se considera responsable de la validez de la marca CE, los efectos en materia de seguridad, fiabilidad y rendimiento del equipo cuando:

- 1. las operaciones de montaje, extensiones, reajustes, modificaciones o reparaciones se llevan a cabo por personal autorizado;
- 2. se mantenga un intervalo de servicio de un año;
- 3. la instalación eléctrica de la sala en cuestión cumplen con los requisitos apropiados; y
- 4. el equipo lo utilice solamente el personal autorizado de acuerdo con la documentación proporcionada por Interacoustics.

Es importante que el cliente (agente) complete el INFORME DE DEVOLUCIÓN cada vez que surja un problema.

Esto se debe hacer siempre que se devuelva un instrumento a Interacoustics. (Esto, por supuesto, se aplica en el peor caso improbable e de muerte o serias lesiones del paciente o usuario).

### <span id="page-37-1"></span>**Garantía**

Interacoustics le garantiza que:

- El Luna está libre de defectos en cuanto a fabricación y materiales en condiciones normales de uso y servicio durante un periodo de 24 meses a partir de la fecha de envío de Interacoustics al primer comprador
- Los accesorios no presentan defectos de mano de obra y materiales en condiciones normales de uso y cuenta con un servicio de asistencia durante un periodo de noventa (90) días a partir de la fecha en que Interacoustics lo entregue al primer comprador

Si durante el periodo de garantía aplicable algún producto necesitara alguna reparación, el comprador deberá comunicárselo directamente al servicio local de Interacoustics para que este determine las instalaciones de reparación apropiadas. La reparación o sustitución se realizará a cargo de Interacoustics, en virtud de los términos que se especifican en esta garantía. El producto que requiera reparación se debe devolver rápidamente, en un embalaje adecuado y a portes pagados. La pérdida o los daños en el envío de devolución a Interacoustics serán a riesgo del comprador.

Bajo ninguna circunstancia Interacoustics se considerará responsable de cualquier daño incidental, indirecto o derivado que tenga que ver con la compra o utilización de cualquier producto de Interacoustics.

Esta garantía se aplicará exclusivamente al comprador original. Esta garantía no tendrá validez con ningún propietario o titular posterior del producto. Además, la garantía no se aplicará a (e Interacoustics no será responsable de) ninguna pérdida relativa a la adquisición o el uso de un producto de Interacoustics que:

- haya sido reparado por cualquier persona que no sea un representante técnico autorizado de Interacoustics,
- se haya modificado de tal forma que, en opinión de Interacoustics, afecte a su estabilidad o fiabilidad,
- se haya sometido a un uso indebido, negligencia o accidente, o al que se le haya modificado, borrado o eliminado el número de serie o de lote, o
- se haya sometido a un mantenimiento o uso inapropiados que no correspondan con los que se establecen en las instrucciones de Interacoustics.

Esta garantía prevalecerá sobre cualquier otra garantía explícita o implícita, y sobre cualquier otra obligación o responsabilidad de Interacoustics; además, Interacoustics no cede ni concede, directa ni indirectamente, autoridad a ningún representante ni persona alguna para asumir en su nombre ninguna otra responsabilidad relativa a la venta de productos de Interacoustics.

Interacoustics rechaza cualquier otra responsabilidad, explícita o implícita, incluida cualquier garantía de comerciabilidad o de funcionamiento de estos para un fin o aplicación concretos.

# <span id="page-38-0"></span>5 **Especificaciones técnicas generales**

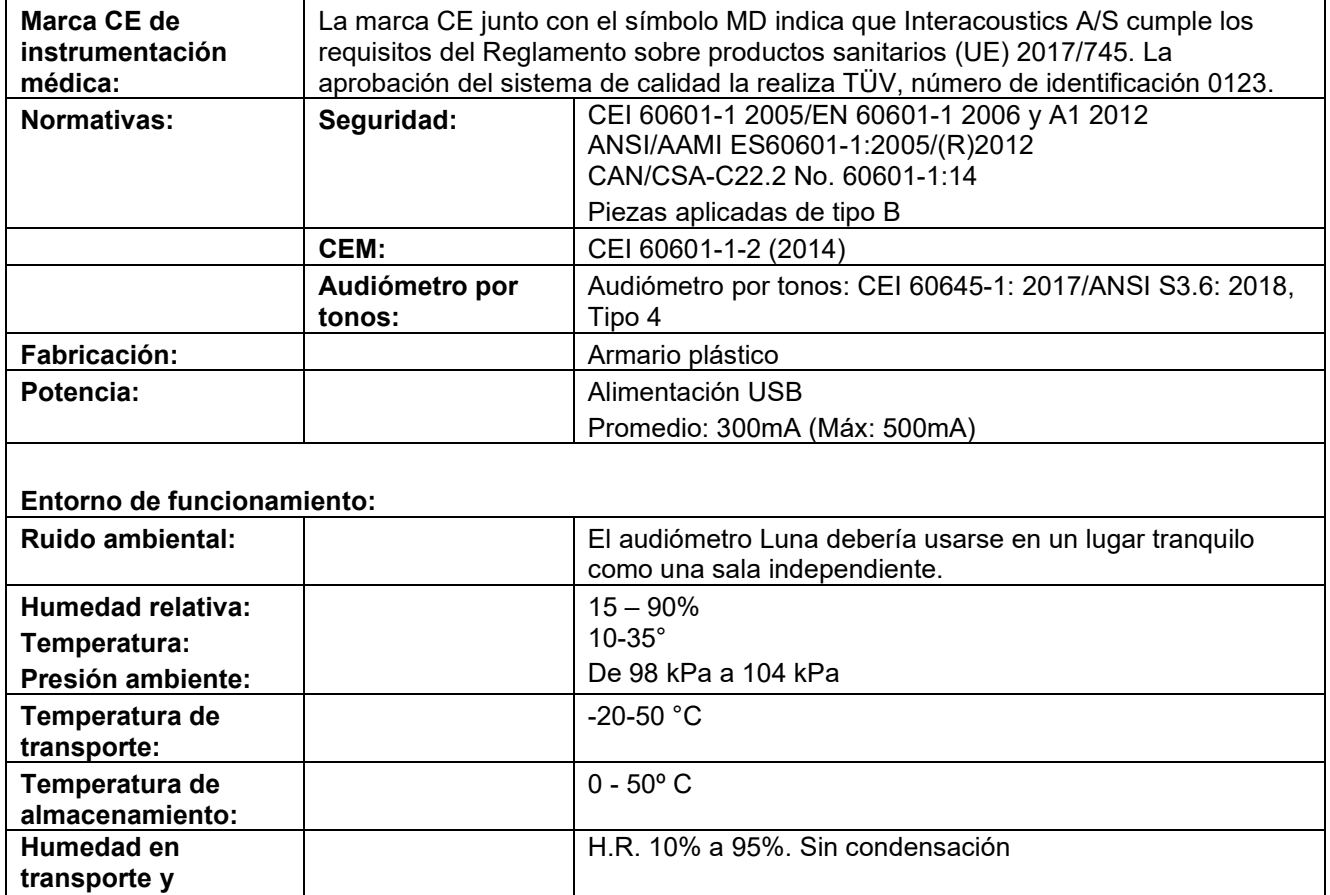

**almacenamiento:** 

# <span id="page-39-0"></span>**Especificaciones técnicas**

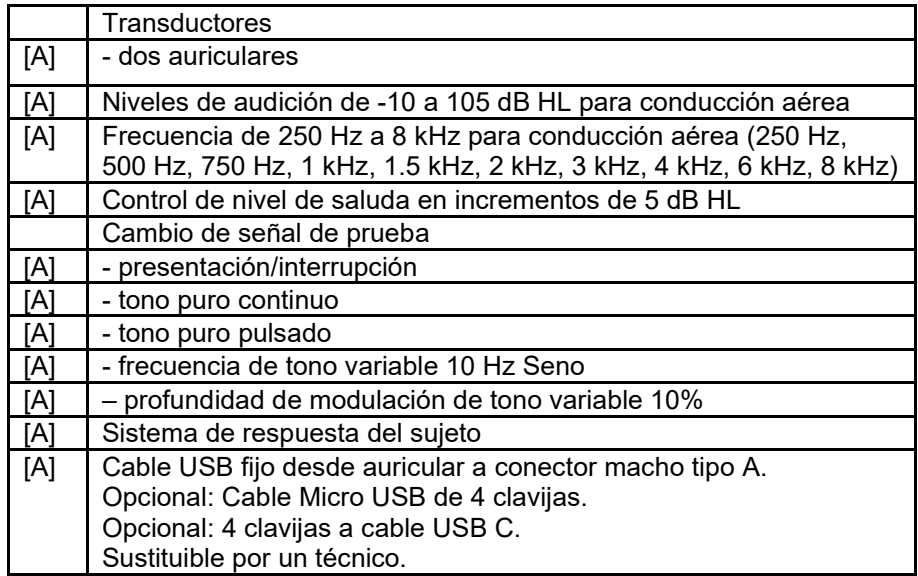

# monde

# <span id="page-40-0"></span>**Valores de umbral equivalentes de referencia para transductores**

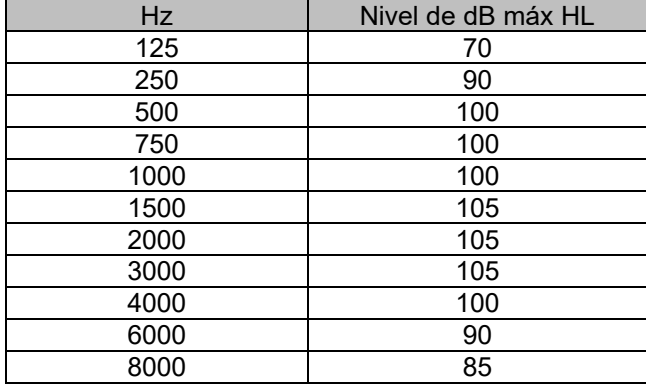

# WIMMM

# **Apéndice A: Compatibilidad electromagnética (CEM)**

- Este instrumento es idóneo para entornos hospitalarios salvo en ubicaciones próximas a equipos quirúrgicos de alta frecuencia activos y salas con apantallamiento RF de sistemas para imagen de resonancia magnética, donde la intensidad de las interferencias electromagnéticas es alta
- No utilice este instrumento junto o apilado con otro equipo, pues podría tener como resultado un funcionamiento incorrecto. Si fuera necesario utilizarlo de este modo, debe observar el instrumento y el otro equipo para comprobar que estén funcionando de forma normal
- El uso de accesorios, transductores y cables diferentes a los especificados o suministrados por el fabricante de este equipo podría causar un aumento de las emisiones electromagnéticas o una disminución de la inmunidad electromagnética de este equipo y causar un funcionamiento inapropiado. Se puede encontrar la lista de accesorios, transductores y cables en este apéndice.
- No se deben utilizar equipos de comunicaciones RF portátiles (incluidos periféricos tales como cables de antena y antenas externas) a una distancia inferior de 30 cm (12 pulgadas) de cualquier pieza de este instrumento, incluidos los cables especificados por el fabricante. De lo contrario, podría producirse una degradación del rendimiento de este equipo

El fabricante define la función principal de este instrumento de la siguiente forma:

- Este instrumento no tiene RENDIMIENTO ESENCIAL. La ausencia o pérdida de RENDIMIENTO ESENCIAL no puede generar ningún riesgo inmediato inaceptable
- El diagnóstico final siempre debe basarse en el conocimiento clínico. No hay desviaciones del estándar colateral ni de los usos de prestaciones
- Este equipo cumple con la normativa CEI60601-1-2:2014, clase de emisión B grupo 1+AMD1:2020.

AVISO: No hay desviaciones del estándar colateral ni de los usos de prestaciones AVISO: Puede encontrar todas las instrucciones necesarias para mantener el cumplimiento con respecto a CEM en la sección de mantenimiento general de estas instrucciones. No es necesario seguir otros pasos.

# WIMM

Los equipos de comunicaciones RF móviles y portátiles puede afectar a LUNA. Instale y utilice el LUNA de acuerdo con la información de CEM que se presenta en este capítulo.

El LUNA se ha comprobado con respecto a las emisiones de CEM y su inmunidad frente a ellas como un instrumento autónomo. No utilice el LUNA junto a otros equipos electrónicos, ni lo coloque apilado entre otros equipos de este tipo. Si fuera necesario utilizarlo apilado o junto a otro equipo electrónico, el usuario debería comprobar que la configuración funciona con normalidad.

El uso de accesorios, transductores y cables distintos de los especificados, salvo las piezas de servicio que venda Interacoustics como piezas de recambio de los componentes internos, puede provocar un aumento de las EMISIONES o una disminución de la INMUNIDAD del dispositivo.

Cualquier persona que conecte un equipo adicional es responsable de asegurarse de que el sistema cumpla la norma CEI 60601-1-2.

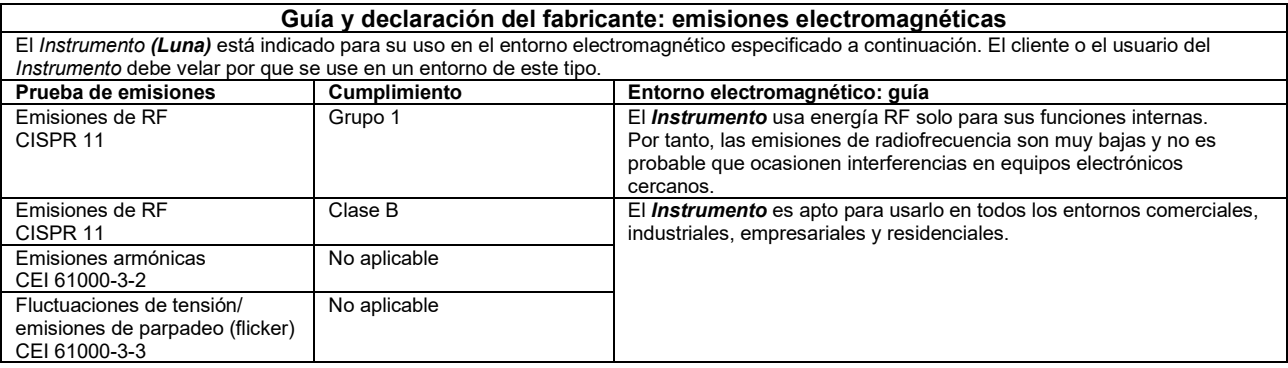

### **Distancias de separación recomendadas entre los equipos de comunicación RF portátiles y móviles y el**  *Instrumento***.**

El *Instrumento (Luna)* está diseñado para usarlo en entornos electromagnéticos en los que las interferencias RF estén controladas. El cliente o el usuario del *Instrumento* puede contribuir a evitar las interferencias electromagnéticas manteniendo una distancia mínima entre los equipos de comunicaciones RF portátiles y móviles (transmisores) y el *Instrumento*, según las recomendaciones siguientes, y en función de la potencia máxima de salida de los equipos de comunicaciones.

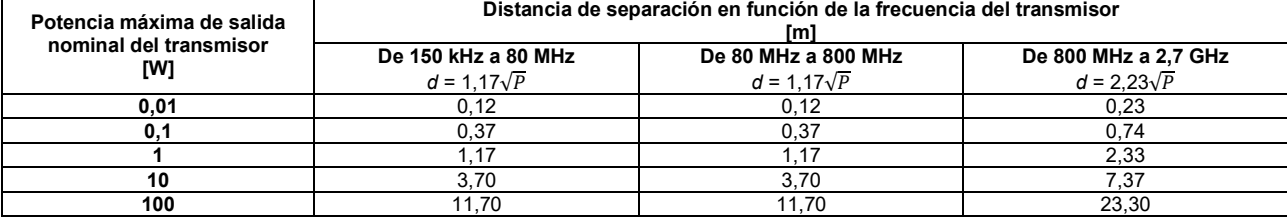

Para los transmisores que tengan una potencia de salida máxima nominal no indicada anteriormente, la distancia de separación recomendada *d* en metros (m) se puede calcular con la ecuación aplicable a la frecuencia del transmisor, donde *P* es la potencia máxima de salida nominal del transmisor en (W) que indica el fabricante del transmisor.

**Nota 1:** A 80 MHz y 800 MHz, se aplica el intervalo de frecuencias más alto.

**Nota 2:** Es posible que estas directivas no se apliquen a todas las situaciones. La propagación electromagnética se ve afectada por la absorción y reflexión proveniente de las estructuras, los objetos y las personas.

# monde

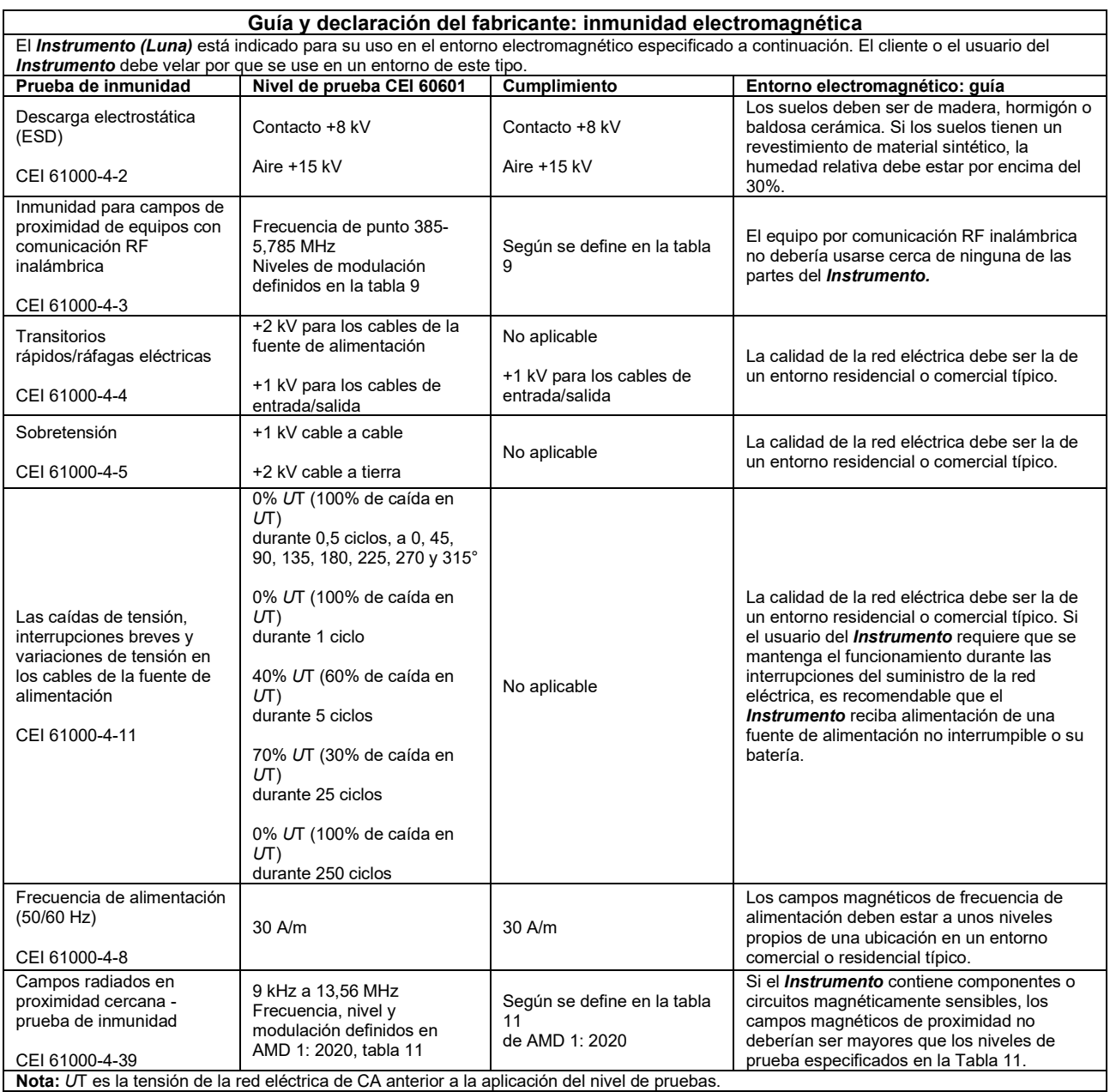

# Whomhout

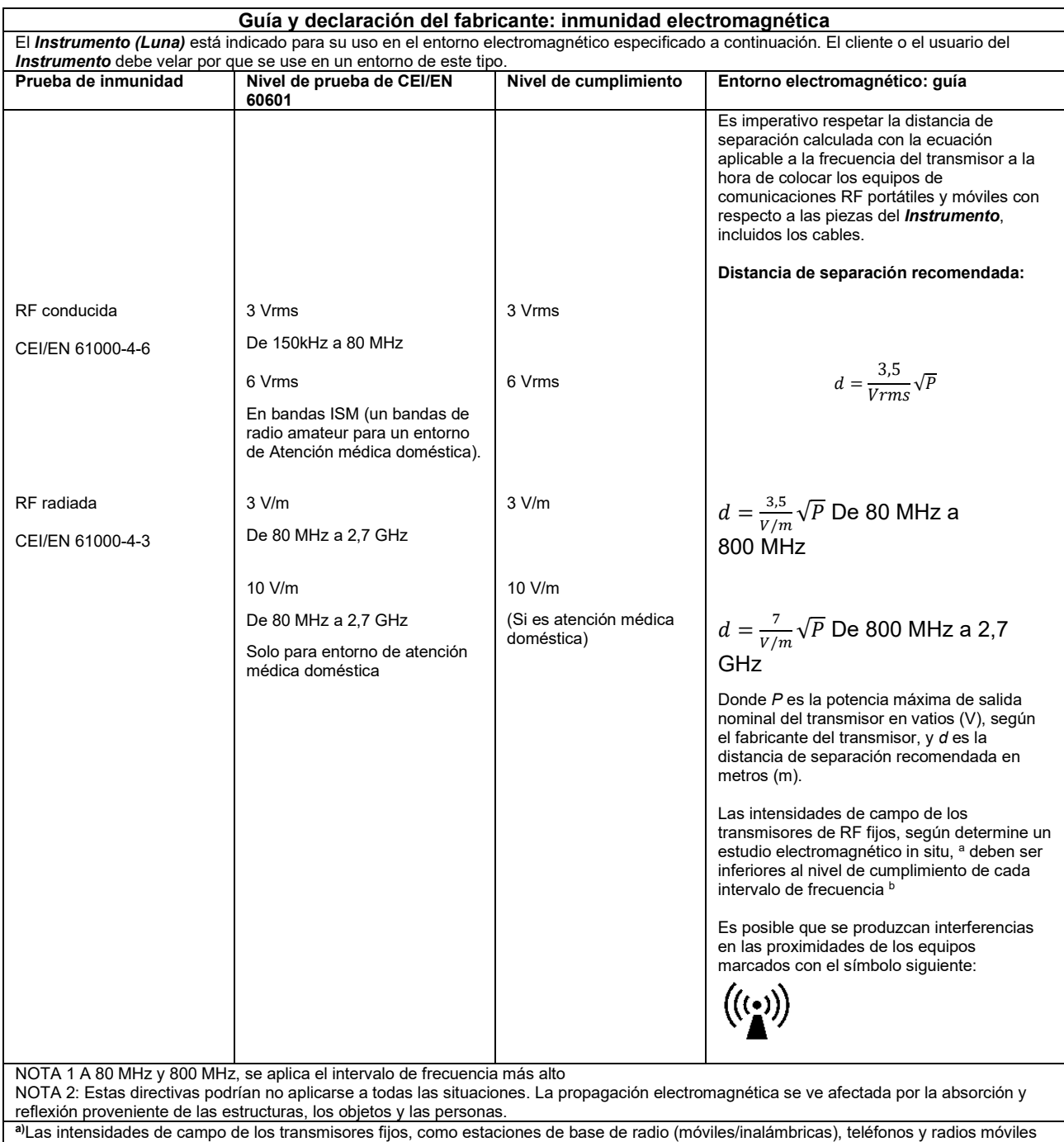

terrestres, radioaficionados, emisiones de radio AM y FM y emisiones de TV, no pueden predecirse teóricamente con precisión. Para evaluar el entorno electromagnético debido a los transmisores de RF fijos, se debería plantear la posibilidad de realizar un estudio electromagnético in situ. Si la intensidad de campo medida en el punto en el que se usa el *Instrumento* supera el nivel de cumplimiento de RF aplicable indicado anteriormente, se debe observar el *Instrumento* para comprobar que funciona correctamente. Si se detecta alguna anomalía en el funcionamiento, es posible que haya que tomar medidas adicionales, como la reorientación y el cambio de ubicación del *Instrumento*. **b)** Sobre el intervalo de frecuencia de 150 kHz a 80 MHz, la intensidad de campo debe ser inferior a 3 V/m.

# Whomhout

### **Para garantizar el cumplimiento de los requisitos de la CEM, como se especifica en la norma CEI 60601-1-2, es esencial usar solo los accesorios siguientes:**

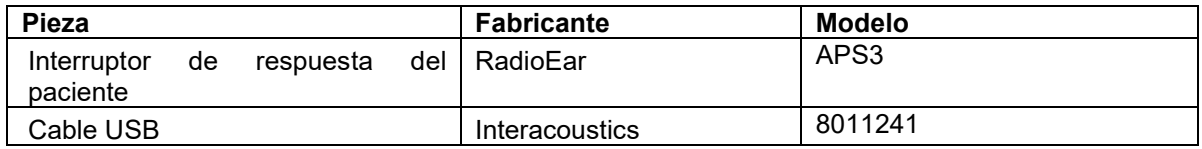

### **El cumplimiento de los requisitos de la CEM, según se establece en la norma CEI 60601-1-2, está garantizado si los tipos y la longitud de los cables responden a las siguientes especificaciones:**

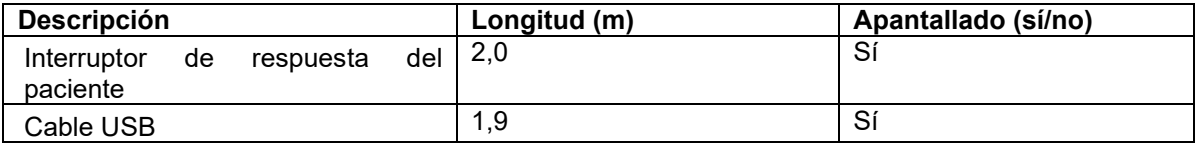

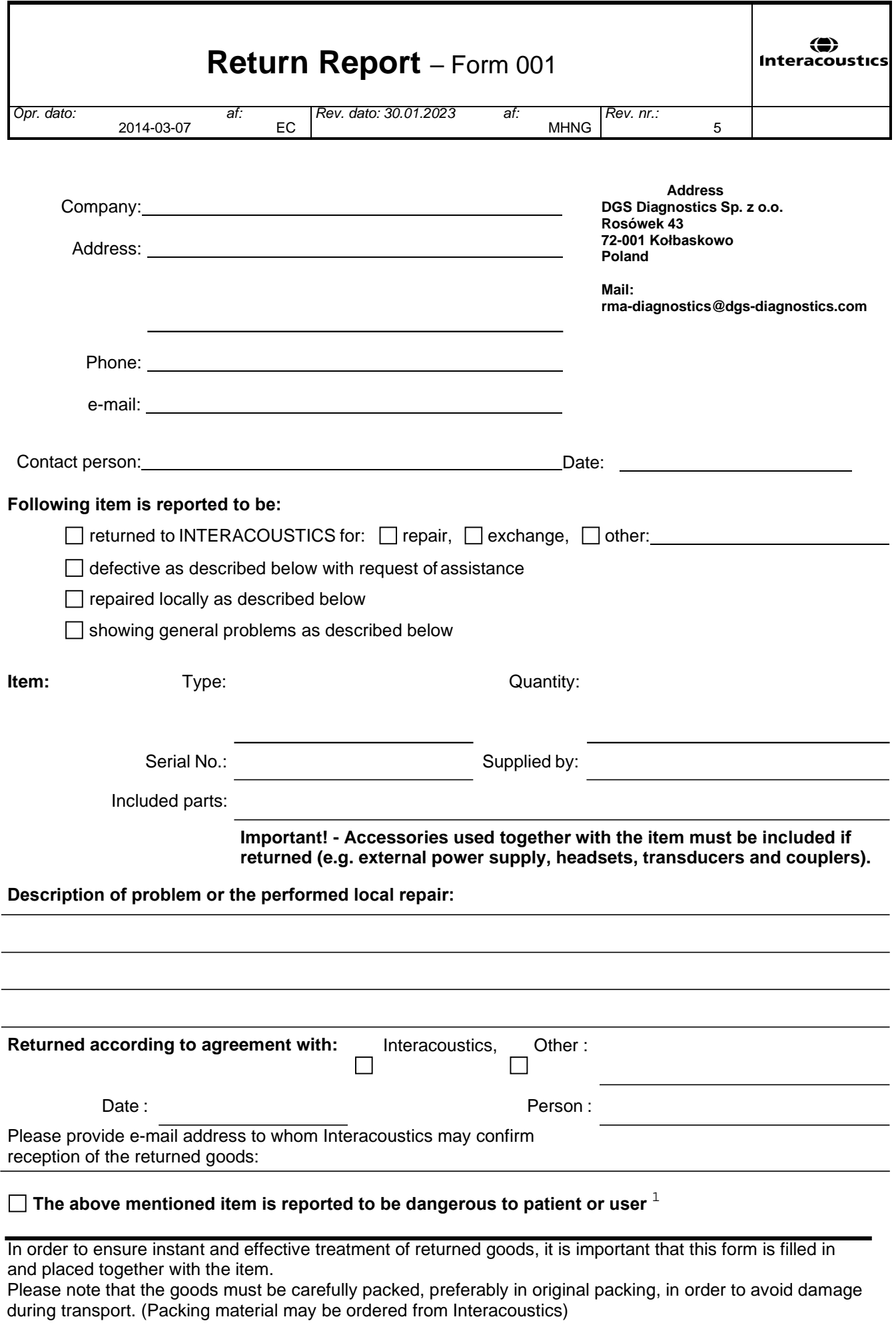

 $1$  EC Medical Device Directive rules require immediate report to be sent, if the device by malfunction deterioration of performance or characteristics and/or by inadequacy in labelling or instructions for use, has caused or could have caused death or serious deterioration of health to patient or user. Page 1 of 1